### dormakaba<sub>z</sub>

# **Serie LA GARD 700**

**Crear soluciones de acceso que faciliten la vida y aporten seguridad.**

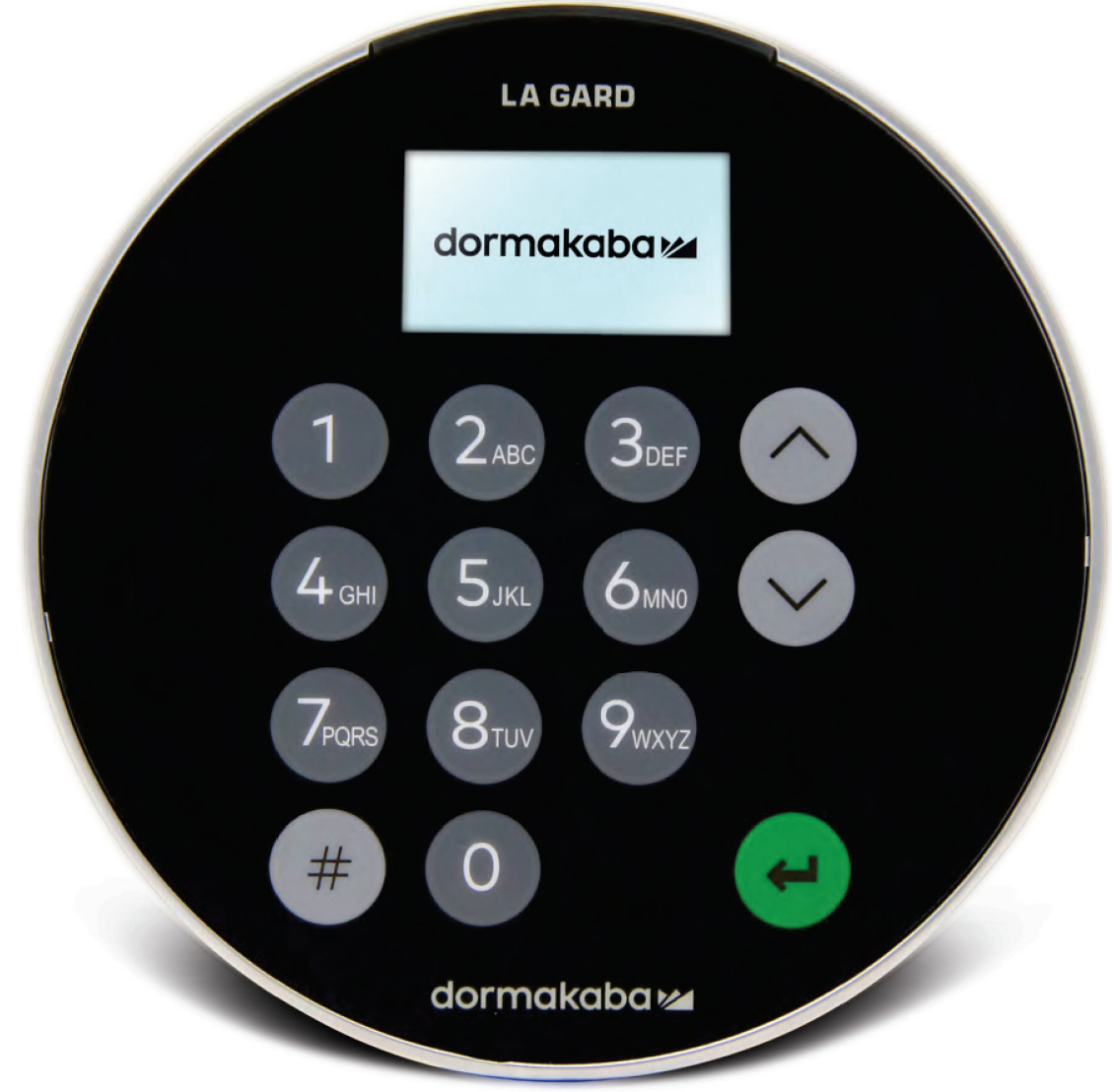

**Junio de 2023**

## **Transición a la nueva serie**

# **LA GARD 700**

**Las nuevas cerraduras de caja fuerte de la serie LA GARD 700 fusionan varias unidades de entrada en unas pocas.** Las opciones de las unidades de entrada ahora incluyen: pantalla, Bluetooth y batería de mayor duración.

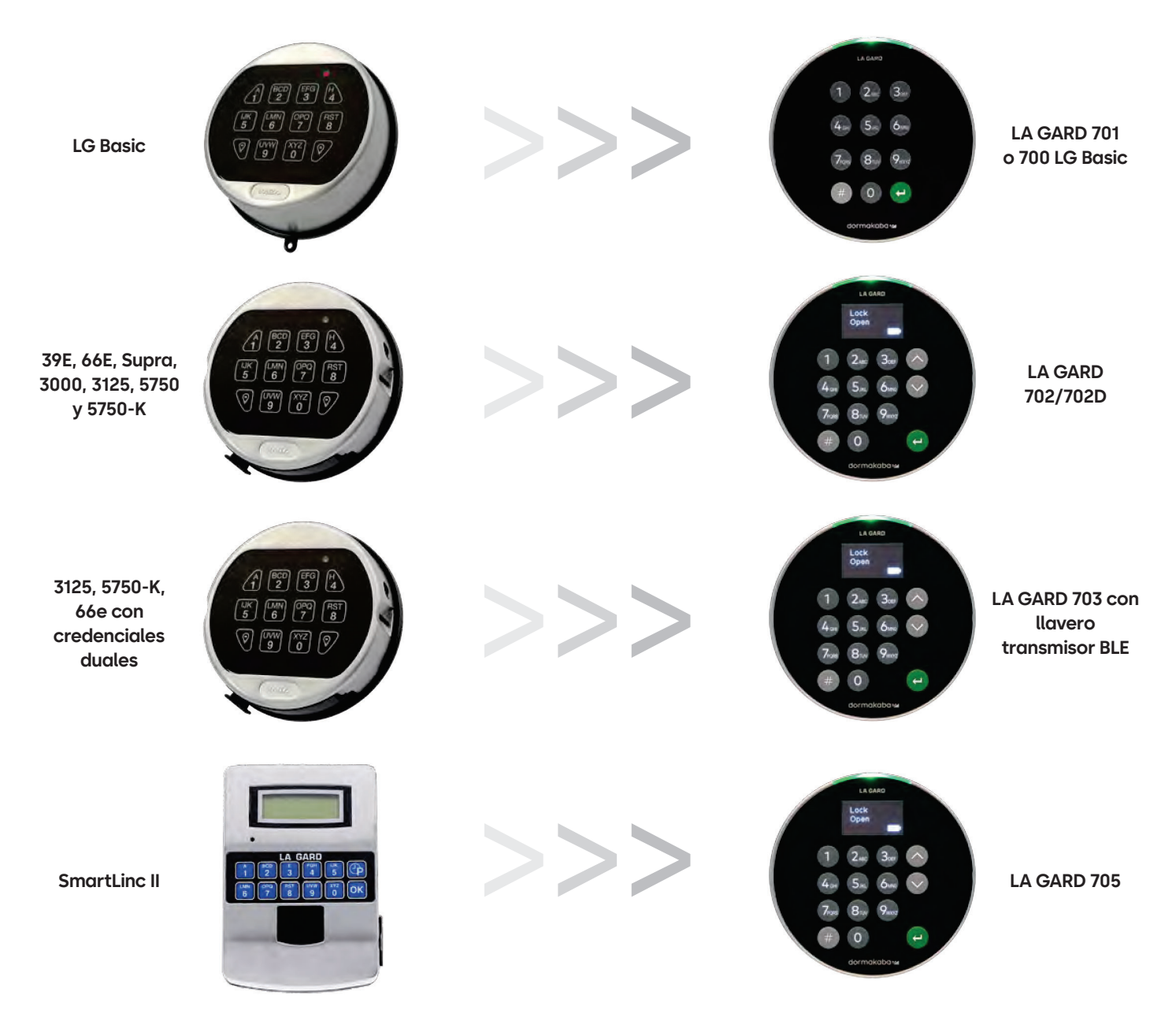

## **Serie 700** Características del modelo 700 Basic

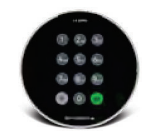

**Modelo: 700 Basic**

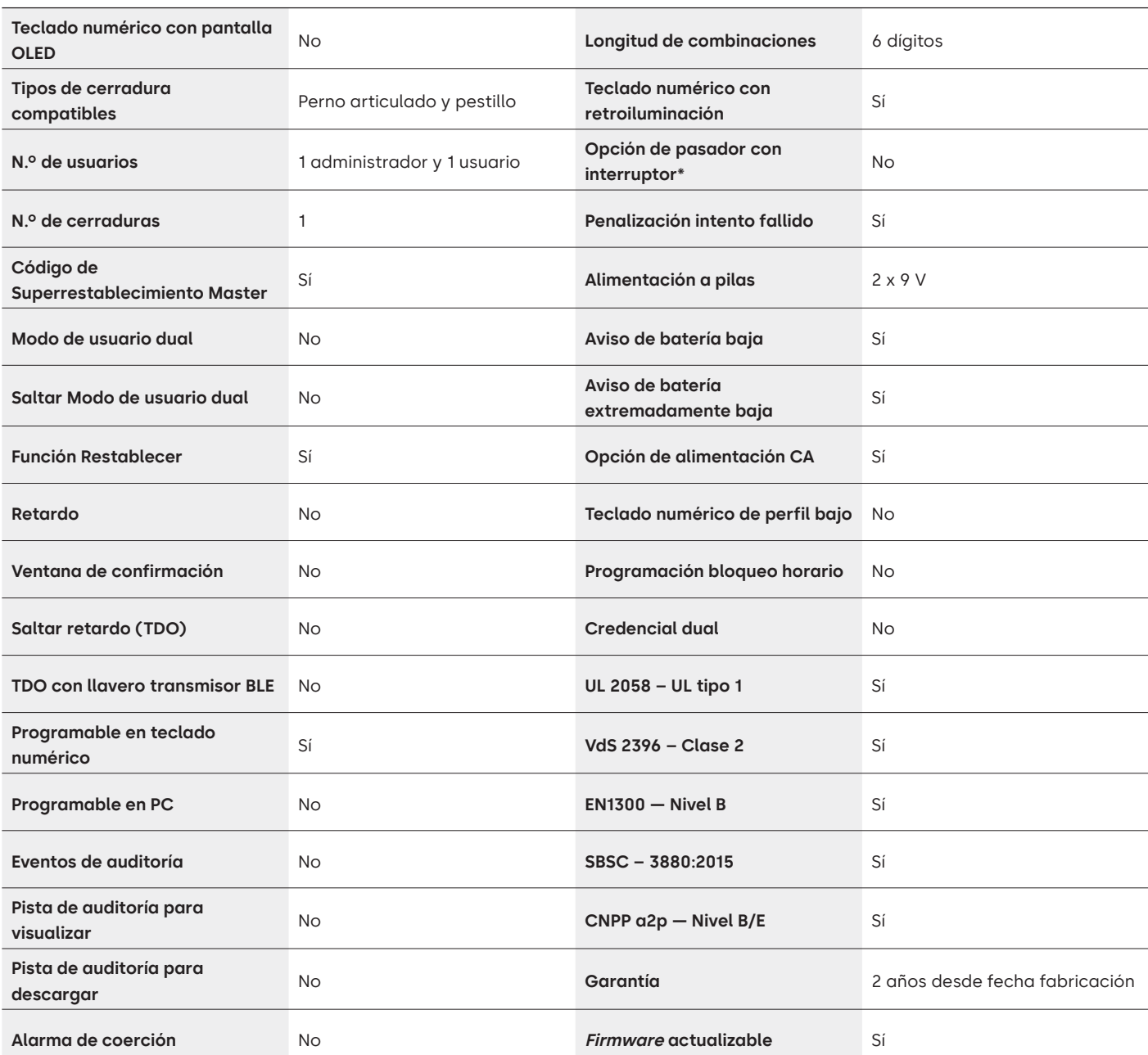

## Serie LA GARD 700 Preguntas frecuentes **Modelo 700 Basic**

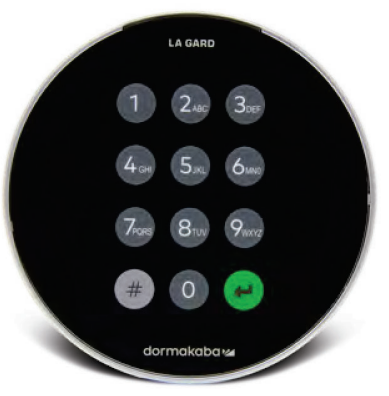

#### **Nota: los teclados numéricos y las cerraduras Basic no son compatibles con los modelos 701-705.**

#### **1. ¿Pueden intercambiarse/vincularse todos los teclados numéricos y cerraduras?**

A. Los teclados numéricos y las cerraduras 700 Basic no son compatibles con otros teclados numéricos o cerraduras de la serie 700.

**2. ¿El teclado numérico 700 Basic viene con pantalla?**

A. No

**3. ¿Qué tipo de cerraduras 700 Basic ofrecen?**

A. Perno articulado, pasador de pestillo preconfigurado.

**4. ¿Qué opciones de configuración de pasador están disponibles con el cerrojo 700 Basic?**

A. Ofrecemos:

- Predeterminado para cerrojo 1,37"
- 1,37" × M4, perforado y montado
- 1,37" × 10-32, perforado y montado
- 2,37"
- 1,85"
- **5. ¿El teclado numérico es de perfil bajo?**

A. No

**6. ¿Dónde debe enchufarse el cable del teclado numérico en el cuerpo de la cerradura?**

A. En el puerto ENT (entrada).

**7. ¿Se pueden silenciar los sonidos de las teclas audibles?**

A. No

#### **8. ¿Cómo sé qué modelo de teclado numérico tengo?**

A. Puede identificar una cerradura LA GARD Basic pulsando # en el teclado numérico. Los teclados numéricos 700 Basic activarán la función de retroiluminación pero no responderán a este comando. Nota: los modelos con teclado numérico 701-705 responderán con un LED verde.

#### **9. ¿Ofrecen garantía?**

A. 2 años desde la fecha de fabricación.

**10. ¿Qué opciones de color ofrecen para el 700 Basic?**

A. Negro y cromo satinado/negro.

#### **11. ¿Qué tipo de pilas necesita el teclado numérico 700 Basic?**

A. En el compartimento de las pilas hay espacio para 2 pilas alcalinas de 9 V. Aunque no se recomienda, el sistema puede funcionar con 1 pila de 9 V.

#### **12. ¿El 700 Basic tiene aviso de batería baja?**

Se recomienda cambiar las pilas una vez al año. Utilice solo pilas alcalinas de 9 voltios de alta calidad.

**Aviso de batería baja:** el teclado numérico repetirá una señal 5 veces durante la apertura de la cerradura.  $\circledast \bullet x5$  Este aviso indica que la batería está baja y deben sustituirse las pilas.

**Aviso de batería extremadamente baja:** el teclado numérico responde a cualquier pulsación de tecla repitiendo esta señal 10 veces.  $\circledast \star 10$  Este aviso indica que la cerradura no puede funcionar de forma segura. Es preciso cambiar las pilas antes de utilizar la cerradura.

#### **13. ¿Cómo activo la cerradura?**

A. No es necesario para la cerradura 700 Basic.

#### **14. ¿Qué certificaciones tiene la serie 700?**

- A. UL B. Vds C. UKCA
- D. EN1300
- E. A2P
- F. CE
- G. SBSC

#### **15. ¿El teclado numérico o la cerradura 700 Basic es compatible con productos anteriores de LA GARD?**

A. Todos los teclados numéricos y cerraduras de la serie 700 son incompatibles con productos anteriores de LA GARD.

#### **16. ¿El teclado numérico o la cerradura 700 Basic es compatible con otros modelos de la serie 700?**

A. El teclado numérico y las cerraduras 700 Basic no son compatibles con otros modelos de la serie 700.

#### **17. ¿Funcionan los accesorios actuales con la nueva serie 700?**

A. No, hay un nuevo set de accesorios para la serie 700 que encontrará a continuación: **Número de referencia de artículo:**

704065: caja de restablecimiento de la serie 700.

704055: compartimento de pilas de la serie 700.

707040: llave USB.

203325: cable USB a Micro-USB.

701107: adaptador múltiple de fuente de alimentación CA.

701131: fuente de alimentación CA de 4,87 m (16 pies).

#### **18. ¿Puedo programar mi cerradura con el software de LA GARD?** A. No

**19. La contraseña del software de LA GARD no funciona. ¿Hay alguna forma de restablecerla?** A. No, pero la predeterminada es «LAGARD»

#### **20. ¿Es necesario que el software tenga licencia en cada ordenador?**

A. Sí, incluso el software gratuito requiere el registro del usuario.

#### **21. ¿Cuántas cerraduras pueden gestionarse con cada licencia?**

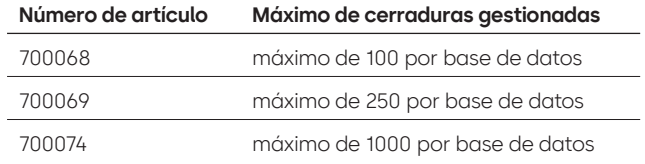

#### **22. ¿Por qué mi cerradura no se conecta al software?**

A. Asegúrese de tener una llave USB para conectarse al software.

#### **23. ¿Por qué mi llave USB no aparece en el administrador de dispositivos?**

A. Es necesario instalar los controladores USB: Diríjase a **https://ftdichip.com/drivers/d2xx-drivers** para descargar los controladores.

#### **24. ¿Cómo puedo obtener una copia del último software o firmware de la serie 700?**

A. Las nuevas versiones de *software y firmware* se solicitan en el sitio web, al igual que cuando se adquirió el software por primera vez: **https://www.dormakaba.com/us-en/knowledge-center/ la-gard-software-download/la-gard-700-series-software-download.**

#### **25. ¿Cómo actualizo el software?**

A. Instale el nuevo software de la serie 700 como administrador. No es necesario eliminar primero la versión existente. Todos sus datos se conservarán.

#### **26. He intentado actualizar el firmware de mi cerradura/teclado numérico, pero el teclado numérico no responde. En la pantalla aparece «Inicio cerradura 1» y «Actualización de FW». ¿Qué ocurre y cómo puedo solucionarlo?**

- A. Esto ocurre cuando se interrumpe la actualización del *firmware* y el teclado numérico se queda atascado en el modo de actualización de firmware. Esto puede solucionarse de la siguiente forma:
	- Si la cerradura no está conectada a un multiplexor:

Conecte el teclado numérico al PC y reenvíe el firmware desde el software.

• Si la cerradura está conectada a un multiplexor: Desconecte la cerradura y el teclado numérico del multiplexor y conecte la cerradura al teclado numérico. Conecte el teclado numérico al PC y reenvíe el firmware desde el software.

## **Serie 700** Características de los modelos 701-705

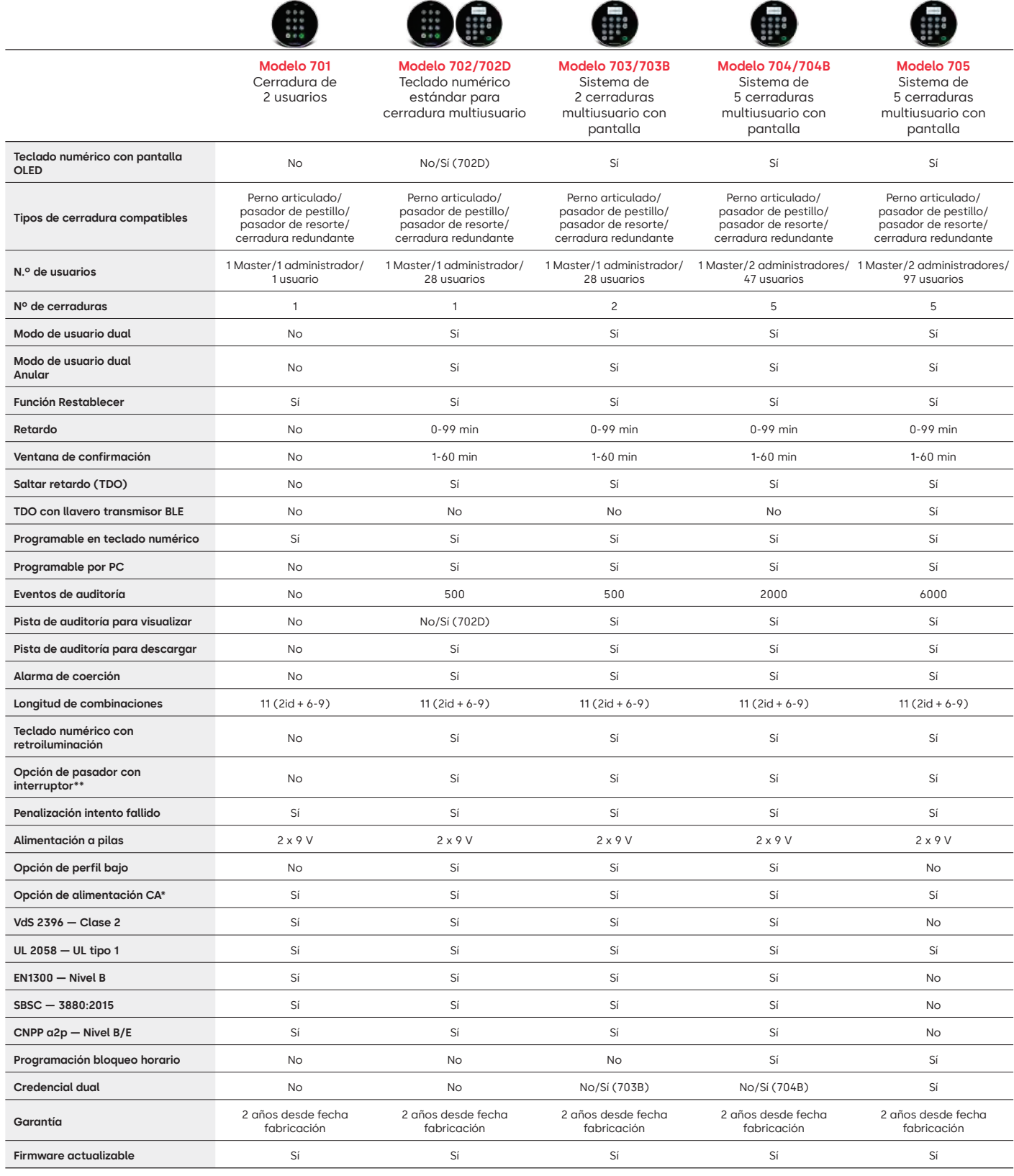

**\*\* Consulte la pregunta frecuente n.º 33**

## Serie LA GARD 700 Preguntas frecuentes **Modelos 701-705**

#### **Nota: los modelos 701-705 no son compatibles con las cerraduras y teclados numéricos 700 Basic.**

#### **1. ¿Pueden intercambiarse/vincularse todos los teclados numéricos y cerraduras?**

A. Sí, todos los teclados numéricos y cerraduras pueden funcionar juntos desde que salen de su caja. Si las cerraduras ya están vinculadas a un sistema, se pueden restablecer utilizando la caja de restablecimiento LA GARD de la serie 700 **(704065)** o se puede **desinstalar (#23)** la cerradura del teclado numérico antiguo e instalarla en el nuevo. Tenga en cuenta que no es necesario restablecer o **desinstalar (#23)** una cerradura del teclado numérico si cambia entre dos teclados numéricos del mismo modelo.

#### **2. ¿Todos los teclados numéricos vienen con pantalla?**

A. Los modelos de teclado numérico 702D-705 vienen con pantalla.

#### **3. ¿Qué tipo de cerraduras ofrecen?**

- A. Pasador de resorte, perno articulado, pasador de pestillo y redundante.
- B. Las cerraduras también pueden incluir un pasador con interruptor.

#### **4. ¿Qué teclados numéricos son compatibles con las cerraduras de husillo?**

A. Todos los teclados numéricos se pueden utilizar para el pasador de pestillo, el pasador de resorte y el perno articulado. Los husillos vienen con la cerradura en lugar de con los teclados numéricos.

#### **5. ¿Qué teclados numéricos son de perfil bajo? ¿Qué más se necesita para que funcione un teclado numérico de perfil bajo?**

A. 702, 703, 704.

- B. Cada teclado numérico de perfil bajo requerirá un compartimento de pilas (704055) o una caja de alarma/pilas (704045). Nota: Todos los teclados numéricos de perfil bajo tienen un conector de batería para ofrecer una opción de emergencia si falla la opción de alimentación interna.
- C. Hay un conector de batería disponible en el área de pilas estándar como fuente de alimentación de emergencia en caso de que las pilas del compartimento de las pilas se agoten.

#### **6. ¿Dónde debe enchufarse el cable del teclado numérico en el cuerpo de la cerradura?**

A. En el puerto ENT (entrada).

#### **7. ¿Se pueden silenciar los sonidos de las teclas audibles?**

A. Sí.

- Modelo sin pantalla:
- 1. Usando el teclado numérico, marque #41 + ID de usuario autorizado y su combinación + desactivado (0) o activado (1) + tecla de retroceso.
- 2. El teclado numérico emitirá tres pitidos y se encenderá un LED verde al completarse.

Modelo con pantalla:

- 1. Dentro del menú principal, selecciona «Sistema».
- 2. En el submenú, seleccione «Timbre».
- 3. Selecciona Sí o No para activar/desactivar el Modo de timbre.
- 4. La correcta actualización de modo se mostrará en pantalla, el teclado numérico emitirá dos pitidos y se encenderá un LED verde al completarse.

#### **8. ¿Cómo sé qué modelo de teclado numérico tengo?**

A. Todo teclado numérico tiene una etiqueta:

- Perfil estándar: la etiqueta se encuentra en el compartimento de las pilas en la pared lateral derecha.
- Perfil bajo: la etiqueta se encuentra en la parte interior de la puerta batiente, en la placa inferior de la carcasa que lleva al acceso del conector.
- B. En el modelo con pantalla, mediante las opciones del menú de la pantalla OLED lo encontrará en Sistema  $\rightarrow$  Información sistema  $\rightarrow$  acceda y baie para ver el número de modelo.
- C. Para identificar la diferencia entre los teclados sin pantalla 701 y 702 utilice el comando de retroiluminación. Usando el teclado numérico, marque **#40** + ID de usuario **autorizado** y **su combinación** + desactivado **(0)** o activado **(1)** + tecla de retroceso. (e) Si las teclas se iluminan, se trata de un 702. Si el teclado emite un pitido y parpadea en rojo después de marcar **#40**, se trata de un 701.

#### **9. ¿Qué diferencia hay entre los comandos #23 y #25 (701, 702)?**

A. **Desinstalar (#23)** «desvincula» el teclado numérico en cuestión de la cerradura, pero la cerradura mantiene todos sus ajustes y combinaciones. Solo usaría DESINSTALAR si quisiera cambiar intencionadamente el teclado numérico. El comando Desinstalar solo debe utilizarse cuando se cambia el teclado numérico por un modelo diferente (p. ej., cambiar un 702 por un 703). Para intercambiar teclados del mismo modelo (un «intercambio en caliente») basta con utilizar el comando **Reinstalar (#32)**. Para las unidades con pantalla, el sistema reconoce el «intercambio en caliente» y guía al usuario a través del proceso de Reinstalación.

**(#25)** es el **Restablecimiento Master**, que devuelve la cerradura a los ajustes de fábrica. Los datos de programación no se conservan. Los datos de auditoría sí permanecen en la cerradura. Esta sería la opción si cambiara el modelo del teclado de sustitución o si simplemente quisiera dar de baja la cerradura y devolverla a los ajustes de fábrica.

#### **10. En el 701, ¿el administrador tiene que ser «01» y el usuario estándar «02»?**

A. En el modelo 701, puede usar indistintamente «01» o «02» tanto para el administrador como para el usuario. Tenga en cuenta que el 701 solo tiene disponibles los usuarios 01 y 02.

#### **11. ¿Qué es la cerradura principal?**

A. Si usa varias cerraduras, la cerradura principal es la que tiene asignada el número uno **(#1)** en una configuración de varias cerraduras.

#### **12. ¿Por qué el teclado numérico debe saber qué cerradura es la principal?**

A. El teclado necesitará saber qué cerradura tiene una caja de alarma conectada.

#### **13. ¿Ofrecen garantía?**

A. 2 años desde la fecha de fabricación.

#### **14. ¿Qué opciones de color ofrecen?**

A. Negro y cromo satinado.

#### **15. ¿Qué tipo de pilas necesita el teclado numérico?**

- A. En el compartimento de las pilas hay espacio para 2 pilas alcalinas de 9 V.
- B. Aunque no se recomienda, el sistema puede funcionar con 1 pila de 9 V.

#### **16. ¿Cuántas aperturas se pueden realizar con 2 pilas de 9 V?**

- A. Calculamos que 2 pilas nuevas de 9 V de alta calidad (p. ej., Duracell o Energizer) pueden durar hasta dos años en condiciones óptimas.
- B. La serie LA GARD 700 incluye un indicador de batería baja para el estado de batería baja y el estado de batería extremadamente baja. La duración de las pilas puede variar debido a las condiciones ambientales, la frecuencia de uso y la calidad de las pilas. Le recomendamos que establezca un plan de mantenimiento rutinario de las pilas.

#### **17. ¿Hay un aviso de batería baja?**

A. Sí, la cerradura le avisará si queda poca batería.

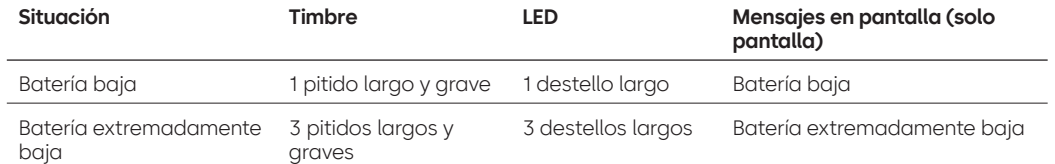

#### **18. ¿Cómo activo la cerradura?**

A. Pulse cualquier botón en los modelos sin pantalla y con pantalla.

#### **19. ¿Qué certificaciones tiene la serie 700?**

- $A$ .  $UI Si$ .
- B. Vds Sí (excepto el 705).
- C. CNPP Sí (excepto el 705).
- D. UKCAE Sí (excepto el 705).
- E. EN1300 Sí (excepto el 705).
- F. A2P Sí (excepto el 705).
- G. CE Sí (excepto el 705).

#### **20. ¿La serie 700 es compatible con distintas versiones anteriores de LA GARD?**

A. La serie 700 no es compatible con modelos anteriores de LA GARD.

#### **21. ¿Funcionan los accesorios actuales con la nueva serie 700?**

- A. Fuente de alimentación CA **(701107)** Sí.
	- La serie 700 tiene un nuevo conjunto de accesorios.

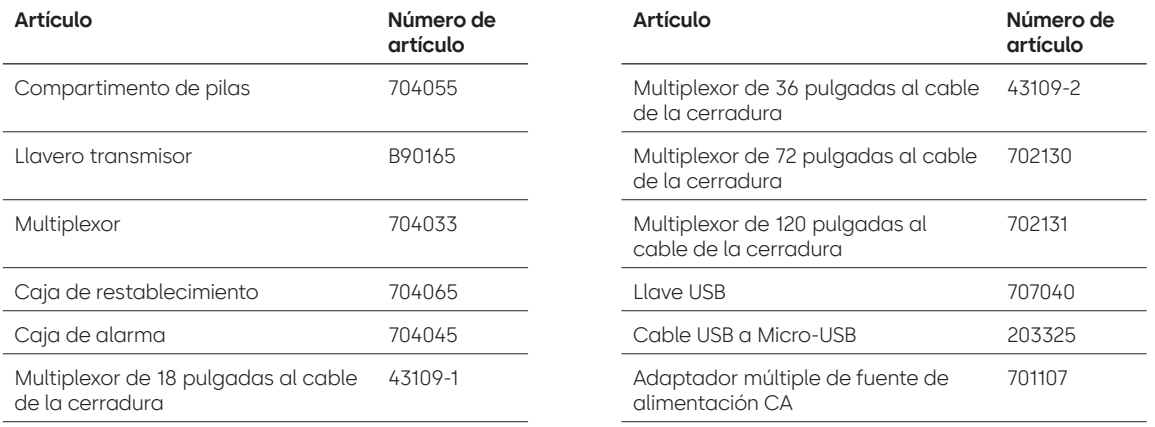

#### **22. ¿El llavero transmisor BLE se puede vincular con varias cerraduras y varios usuarios?**

A. Aunque recomendamos que sea un 1:1 en el caso de los usuarios, el llavero transmisor se puede utilizar tanto para múltiples cerraduras como para múltiples usuarios, si el usuario elige configurar el acceso de esta manera.

#### **23. ¿Qué indican los destellos del llavero transmisor BLE?**

- A. El LED verde se encenderá al pulsar un botón.
- B. Si la conexión o el ID intercambiado con la entrada se realiza correctamente, se producirá un segundo parpadeo del LED verde.
	- Al cabo de aprox. 1 segundo.
- C. Si hay un error en la conexión o en el intercambio de ID con la entrada, se encenderá el LED rojo.
	- Al cabo de aprox. 5 segundos.
- D. Si pulsa algún botón durante el intento de conexión y el intercambio de ID, no tendrá ningún efecto.

#### **Llavero transmisor BLE — Estado de la batería:**

A. Si el voltaje de las pilas está entre 2,3 y 2,1 voltios, el primer destello del LED verde será reemplazado por un destello amarillo/naranja (ambos LED, el verde y el rojo, encendidos) para indicar el estado de batería baja.

Si el voltaje de las pilas es inferior a 2,1 voltios, el LED rojo emitirá luz al pulsar un botón para indicar que la batería está agotada. En este estado, no se intentará conectar con la entrada.

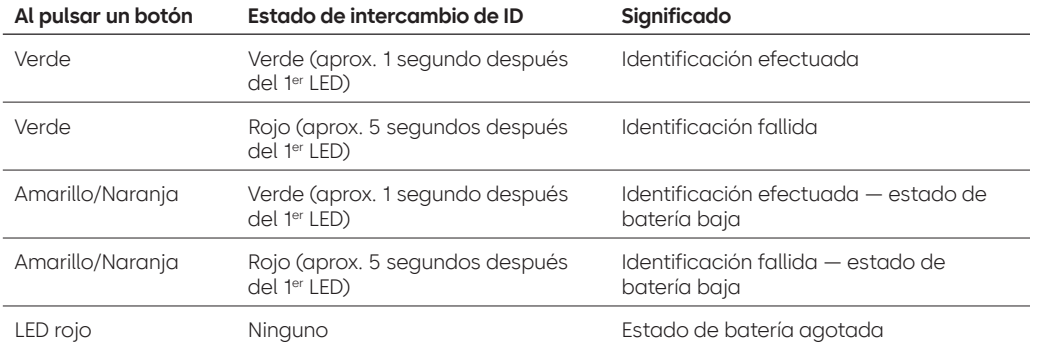

#### **24. ¿Se puede cambiar la pila del llavero transmisor BLE?**

A. Sí, el llavero transmisor BLE se puede abrir para cambiar la pila.

**25. ¿Qué tipo de pila necesita el llavero transmisor BLE?**

A. CR2032.

#### **26. ¿Puedo programar mi cerradura con el software de LA GARD?**

- A. Sí, los modelos 702-705 se pueden usar con el software para la configuración.
- B. Las programaciones temporales de los modelos 704 y 705 se deben realizar con el software.

#### **27. ¿Cómo obtengo las actualizaciones de mi firmware?**

A. El firmware se puede descargar sin coste adicional a través de la versión gratuita de nuestra aplicación de software con el cable USB **(203325)** y la llave USB **(707040).**

#### **28. La contraseña del software de LA GARD no funciona. ¿Hay alguna forma de restablecerla?**

A. No, pero la predeterminada es «LAGARD»

#### **29. ¿Es necesario que el software tenga licencia en cada ordenador?**

A. Sí.

#### **30. ¿Cuántas cerraduras pueden gestionarse con cada licencia?**

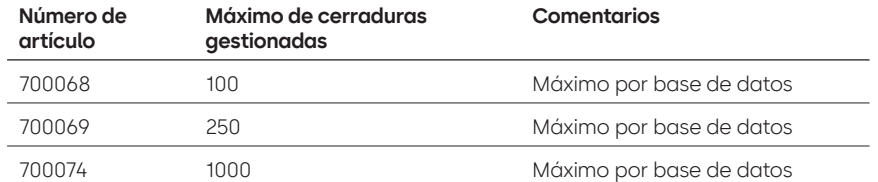

#### **31. ¿Por qué mi cerradura no se conecta al software?**

A. Asegúrese de tener una llave USB para conectarse al software.

#### **32. ¿Por qué mi llave USB no aparece en el administrador de dispositivos?**

A. Es necesario instalar los controladores USB: Diríjase a **https://ftdichip.com/drivers/d2xx-drivers** para descargar los controladores.

#### **33. ¿Qué hace un pasador con interruptor?**

Hay 3 opciones para los cuerpos de las cerraduras:

- A. Sin pasador con interruptor (lo encontrará en «sin pasador con interruptor» en el catálogo de precios).
- B. Pasador con interruptor interno: esto permite la visibilidad en el registro de auditoría para el estado abierto y cerrado del pasador (lo encontrará en la segunda opción para pedir cerraduras, donde ponga «con pasador con interruptor»).
- C. Pasador con interruptor externo: se tratará de un mazo de cables que permite el cableado externo de terceros en un sistema de alarma para el estado normalmente abierto/normalmente cerrado. Esto no proporciona una auditoría cuando se utiliza esta función (lo encontrará en las opciones configurables: pasador con interruptor con mazo de cables).

#### **34. ¿Cómo puedo obtener una copia del último software o firmware de la serie 700?**

A. Las nuevas versiones de *software y firmware* se solicitan en el sitio web, al igual que cuando se adquirió el software por primera vez: **https://www.dormakaba.com/us-en/knowledge-center/ la-gard-software-download/la-gard-700-series-software-download.**

#### **35. ¿Cómo actualizo el software?**

A. Instale el nuevo software como administrador. No es necesario eliminar primero la versión existente. Todos sus datos se conservarán.

#### **36. ¿Cómo actualizo el firmware de mi cerradura y teclado numérico?**

A. Desde el menú principal del software de LA GARD, seleccione «Ajustes».

- B. Rellena la siguiente información en el submenú Actualización del firmware:
	- Puerto: desde el menú desplegable, seleccione el puerto de comunicaciones correspondiente.
	- Archivo de firmware: use el botón Seleccionar archivo para buscar el archivo de actualización del firmware en el ordenador. Cuando haya localizado el archivo, seleccione Abrir en una ventada del navegador.
	- Si se ha seleccionado el firmware de la cerradura, aparecerá otra opción para escoger qué cerradura actualizar. **(NOTA: solo se puede actualizar el firmware de una cerradura a la vez).**
- C. Conecte el cable USB en el puerto USB del ordenador y el otro extremo, en el puerto Mini-USB del teclado numérico.
- D. **Si usas un teclado numérico con pantalla, haga lo siguiente:**
	- Con las flechas del teclado numérico, desplácese por el menú principal y seleccione Sistema pulsando la tecla de retroceso. e
	- En el menú Sistema, desplácese por las opciones y seleccione «Actualización de FW» pulsando la tecla de retroceso. En la pantalla, aparecerá «Iniciar actualización de FW».
- E. **Si usa un teclado numérico sin pantalla, haga lo siguiente:**
	- Pulse #99 + combinación Master.

El teclado numérico entrará en el modo de actualización de firmware.

F. En el cliente de software, pulsa el botón Cargar. Aparecerá una barra de progreso en la pantalla. El teclado numérico emitirá tres pitidos y se encenderá un LED verde al completarse.

**Nota: todos los usuarios y combinaciones seguirán programados en la cerradura y no se perderán datos al actualizar el firmware.**

- **37. He intentado actualizar el firmware de mi cerradura/teclado numérico, pero el teclado numérico no responde. En la pantalla aparece «Inicio cerradura 1» y «Actualización de FW». ¿Qué ocurre y cómo puedo solucionarlo?**
	- A. Esto ocurre cuando se interrumpe la actualización del firmware y el teclado numérico se queda atascado en el modo de actualización de firmware. Esto puede solucionarse de la siguiente forma:
		- Si la cerradura no está conectada a un multiplexor:

Conecte el teclado numérico al PC y reenvíe el firmware desde el software.

• Si la cerradura está conectada a un multiplexor: Desconecte la cerradura y el teclado numérico del multiplexor y conecte la cerradura al teclado numérico. Conecte el teclado numérico al PC y reenvíe el firmware desde el software.

## **Apéndice A**

## Modelos LA GARD con pantalla

**Cerradura de alta seguridad para cajas fuertes y cámaras acorazadas Instrucciones de usuario estándar**

#### **Usuarios disponibles y códigos predeterminados**

Las cerraduras suelen configurarse de forma que al ID 01 se le asigna un perfil de administrador con privilegio predeterminado para abrir y auditar la cerradura. Es normal asignar a ese usuario una combinación por defecto de 123456.

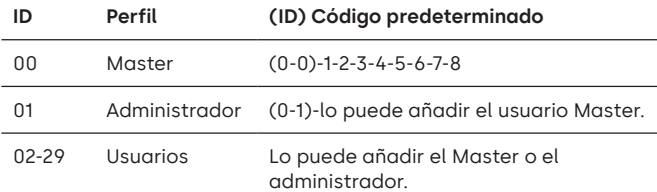

**Advertencia:** el usuario Master debe cambiar su combinación la primera vez que la utilice. El usuario Master puede exigir al administrador y a los usuarios estándar que cambien sus combinaciones la primera vez que las utilicen activando la regla Forzar cambio de combinación en la configuración del sistema.

#### **Jerarquía de usuarios**

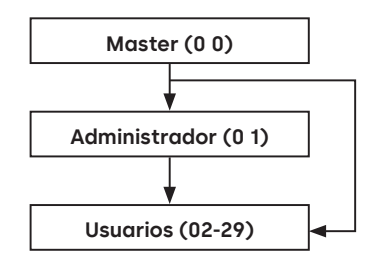

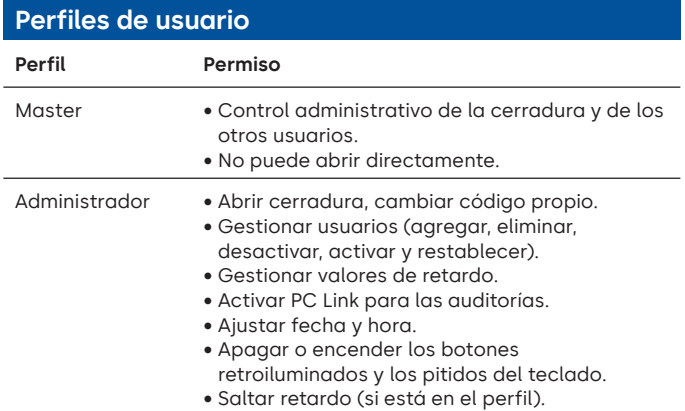

#### **Perfiles de usuario**

- Usuario Abrir cerradura, cambiar código propio.
	- Saltar retardo (si está en el perfil).
	- Activar PC Link para las auditorías (si está en el perfil).

#### **Longitud de códigos**

El código Master siempre contiene ID 00 + 8 dígitos. Otros códigos de usuario contienen el ID de 2 dígitos + 6 dígitos por defecto, pero pueden cambiarse para usar de 6 a 9 dígitos.

#### **Botones Llave Uso**

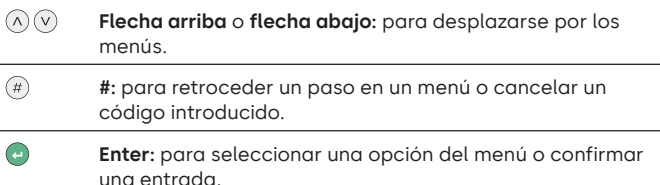

#### **Comandos**

Las funciones no relacionadas con la apertura están disponibles para los usuarios en función de su perfil. Estas instrucciones cubren los comandos que aparecen a continuación:

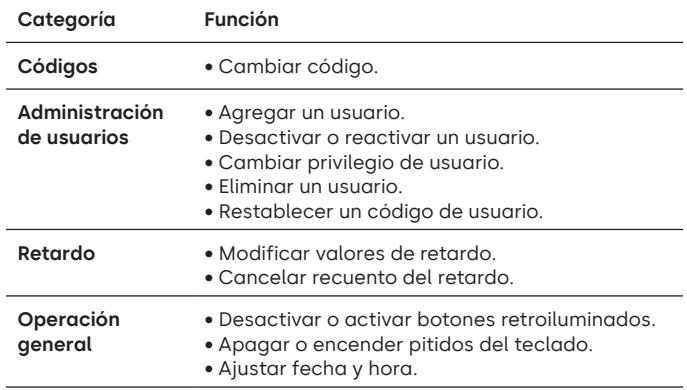

Los comandos avanzados están disponibles en un documento aparte: **Instrucciones de usuario avanzadas**, disponible para descargar de nuestro sitio web.

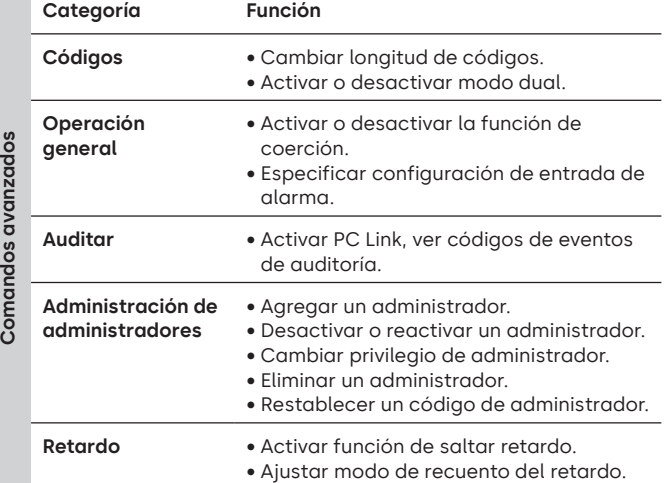

#### **Menú de comandos**

Para acceder al menú de comandos:

- Pulse **flecha arriba**, **flecha abajo** o **Enter.**
- $(\wedge)(\vee)(=$
- Introduzca un ID válido y, cuando se le pida, el código.

#### **Desplazamiento por el menú de comandos**

Use las teclas **flecha arriba** y **flecha abajo** para desplazarse por los menús. Cuando se selecciona un elemento de menú o una opción, se resalta en blanco. Pulse **Enter** para confirmar la selección o acceder a un submenú. Pulse **#** para volver al menú anterior o para salir.

#### **Señales visuales y acústicas**

El estado de la cerradura se indica con mensajes en la pantalla, destellos del LED y pitidos.

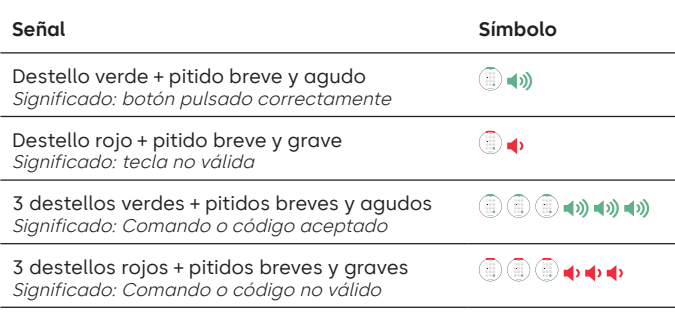

#### **Abrir la cerradura** Administrador/usuarios

Dependiendo de la construcción de la caja fuerte o cámara acorazada, puede ser necesario abrir primero otras cerraduras, como las cerraduras con llave. Todas las acciones necesarias para abrir la puerta y la cerradura deben invertirse para cerrar y asegurar la puerta y la cerradura.

- Introduzca un ID válido y, cuando se le pida, el código.
- Antes de 3 segundos, gire el teclado numérico o gire la manija de la caja fuerte.

#### **Abrir la cerradura de caja fuerte cuando el retardo esté activado**

#### **Siga estos pasos para abrir una cerradura de caja fuerte durante un período de retardo en un teclado numérico con pantalla:**

- 1. Con el teclado numérico, introduzca el ID de usuario y la combinación.
- 2. Para los sistemas multicerradura, seleccione el número de cerradura correspondiente en el teclado numérico. En caso contrario, vaya al paso siguiente.
- 3. «Lock # Start Delay» aparecerá en pantalla junto con un temporizador. El tipo de información depende de cómo esté ajustada la información del contador (el tiempo puede ser descendente, ascendente o solo mostrar el tiempo restante). Se debe pulsar una tecla para consultar el estado del retardo. Al pulsar una tecla de un teclado numérico con pantalla, aparecerá la cerradura «más urgente». a) Cerradura más urgente: En un sistema de cerradura única, el estado del retardo se refiere a una sola cerradura. En un contexto multicerradura, aparecerá el estado de i) la cerradura con el menor tiempo restante en la ventana de confirmación o ii) si no hay ninguna cerradura en la ventana de confirmación, en la ventana de retardo aparecerá la cerradura con la menor cantidad de tiempo restante.
- 4. Transcurrido el período de retardo, «Lock # status Confirm» aparecerá en pantalla.
- 5. Si una cerradura se encuentra en la ventana de confirmación, se puede abrir. Pulse una tecla para salir del estado de retardo.
- 6. Introduzca el ID de usuario y la combinación.
- 7. Desde el submenú, seleccione «Open Lock». a) Para los sistemas multicerradura, seleccione el número de cerradura correspondiente en el teclado numérico. Si la cerradura seleccionada tiene un retardo activo y i) todavía no está en retardo, este se activará para la cerradura en cuestión; y ii) si ya está en retardo y en ventana de confirmación, la cerradura se abrirá.
- 8. La cerradura se abrirá y la pantalla mostrará «Lock Open». Tras unos segundos, la cerradura se cerrará.

#### **Saltar retardo**

Si la función se ha activado y un usuario tiene el privilegio de saltar el retardo, su código será válido para abrir la cerradura inmediatamente. Consulte **Instrucciones de usuario avanzadas** para configurar los privilegios de salto de retardo.

#### **Abrir la cerradura si funciona en modo dual**

- Introduzca un ID válido y, cuando se le pida, el código.
- Introduzca un segundo ID válido y, cuando se le pida, el código. • Antes de 3 segundos, gire el teclado numérico o gire la manija de la caja fuerte.

#### **Modo dual para el administrador Administrador**

Si la cerradura se ha configurado para funcionar en modo dual para usuarios + administrador, para acceder a los menús de comandos pulse **flecha arriba**, **flecha abajo** o **Enter** para ver un menú. Seleccione **«Go to Menu»**. El administrador debe introducir **primero** su identificación y código, seguidos de un segundo ID y código válidos.

#### **Botones retroiluminados** Master/administrador

Los botones del teclado pueden iluminarse al pulsar el primer botón para proporcionar luz en zonas oscuras. Por defecto, los botones retroiluminados están desactivados.

**Menú de comandos > Sistema > Retroiluminación >** Seleccione «encendida» o «apagada».

#### Pitidos del teclado numérico Master/administrador

Los pitidos del teclado pueden desactivarse para evitar que otras personas oigan que se está accionando la cerradura.

**Menú de comandos > Sistema > Timbre >** Seleccione «encendido» o «apagado».

#### **Agregar un usuario** Master/administrador

• Introduzca un ID de usuario válido y su combinación: Menú de

- Comandos > Usuarios > **Agregar.**
- Introduzca el nuevo ID de usuario.
- Seleccione el tipo de usuario **Administrador** o **Usuario estándar.** • Introduzca la combinación y luego vuelva a introducirla cuando
- se le pida para «**Confirmar**».
- Seleccione **Agregar usuario.**

Los privilegios predeterminados para los usuarios Administrador y Estándar son Acceso y Auditoría. Para personalizar los privilegios de un usuario, haga su selección de entre las opciones disponibles; «**Open Priv**» (privilegio de apertura), «**Audit Priv**» (privilegio de auditoría) o «**TDO Pin Priv**» (TDO con privilegio por PIN). Si agrega un administrador, el privilegio «**Bloqueo horario**» también estará disponible.

#### **Cambiar código Todos** Todos

Los códigos de apertura deben cambiarse y probarse con la puerta de la caja fuerte o cámara acorazada abierta siempre que sea posible.

Los usuarios Administrador y Estándar deben cambiar su combinación y realizar una apertura de prueba en el primer uso. Esto no es necesario con la configuración predeterminada del sistema. El usuario Master puede activar la regla Forzar cambio de combinación, que obligará a los usuarios a cambiar su combinación la primera vez que la utilicen.

**Menú de comandos > Cambiar combinación >** Introduzca el código nuevo dos veces.

- 1. Introduzca un ID de usuario autorizado y su combinación.
- 2. Desde el menú principal de la pantalla del teclado numérico, seleccione «**Cambiar combinación**».
- 3. «**Nueva combinación**» aparece en pantalla. Registre una nueva combinación con el teclado numérico.

Nota: la combinación nueva debe ser distinta de la antigua. Se recomienda al usuario no usar una combinación trivial.

- 4. «**Confirmar**» aparece en pantalla. Introduzca la misma combinación que en el paso anterior para confirmar.
- 5. «**Realizado correctamente**» aparece en pantalla. El teclado numérico emitirá tres pitidos, aparecerá un LED verde y volverá al menú «Introducir ID» al completarse. La nueva combinación está establecida y tendrá efecto la próxima vez que el usuario introduzca su combinación.

#### **Cambiar el código con el modo dual activado** de courgo con el modo dud.<br> **activado**

- Si el modo dual está activo, pulse **flecha arriba**, **flecha abajo** o **Enter** para acceder al menú de comandos y luego desplazarse hacia **Cambiar combinación.**
- Introduzca un ID válido y, cuando se le pida, el código existente.
- Introduzca el nuevo código y repítalo para confirmarlo.

#### **Desactivar o reactivar un usuario** Master/administrador

Es posible desactivar temporalmente un código de usuario y reactivarlo más adelante.

**Menú de comandos > Usuarios > Editar e** introduzca el ID que quiera cambiar.

• Seleccione **Estados > y** escoja «desactivado» o «activado».

#### **Cambiar privilegio de usuario Master/administrador**

Es posible redefinir el privilegio de un usuario para permitir o no la apertura, la auditoría o la anulación del retardo para cada cerradura que pueda estar conectada al teclado numérico.

**Menú de comandos > Usuarios > Editar e** introduzca el ID que quiera cambiar.

• Seleccione **Privilegios.**

Se muestra un submenú **> Privilegios >**

- **> Open Priv (privilegio de**
- **apertura) > Audit Priv (privilegio de**
- **auditoría)**
- **> TDO Pin Priv (TDO con**
- **privilegio por PIN)**
- **> Actualizar usuario**
- Seleccione **Open Priv (privilegio de apertura)**, **Audit Priv (privilegio de auditoría)** y **TDO Pin Priv (TDO con privilegio por PIN)** y haga los cambios que necesite sirviéndose de las instrucciones de **Agregar un usuario**.
- Seleccione **Actualizar usuario.**

#### **Eliminar un usuario** Master/administrador

**Menú de comandos > Usuarios > Eliminar e** introduzca el ID que quiera eliminar.

• Cuando en la pantalla aparezca **Confirmar eliminación**: **xx**, pulse **Enter.**

#### Restablecer un código de usuario Master/administrador

Si un usuario ha olvidado su código, es posible restablecerlo en lugar de borrarlo y agregar el usuario de nuevo.

#### **Menú de comandos > Usuarios > Editar > Restablecer combinación** e introduzca un ID autorizado y su combinación.

• Introduzca el nuevo código y repítalo para confirmarlo.

**Una vez restablecido el código correctamente, el usuario debe cambiar su combinación y realizar una apertura de prueba con la puerta abierta. Si el sistema se ha programado para que se active Forzar cambio de combinación, el usuario deberá cambiar su combinación antes del primer uso.** 

#### **Ajustar fecha y hora** Master/administrador

Para mantener la integridad de la auditoría, es importante asegurarse de que la fecha y la hora se ajusten anualmente y se vuelvan a ajustar si se interrumpe la alimentación eléctrica aun durante unos pocos minutos.

**Menú de comandos > Introduzca un ID de usuario válido y su combinación**

#### **> Fecha/hora > Ajustar fecha/hora**

La pantalla mostrará la hora y la fecha actuales de la cerradura.

- Pulse **Enter.**
- Introduzca los nuevos valores en el formato que aparece en pantalla, teniendo en cuenta que la fecha empieza por AA para **Año.**

#### **Modificar valores de retardo** Master/administrador

El retardo es una función que requiere que transcurra un período de tiempo antes de poder abrir la cerradura para evitar que alguien fuerce a un usuario a abrir la caja fuerte o cámara acorazada inmediatamente.

**Menú de comandos > Introduzca un ID de usuario válido y su** 

- **combinación**
	- **> Sistema > Cerraduras > Retardo > Configurar tiempo**
- Seleccione **Período de retardo.**
- Introduzca 2 dígitos para indicar el retardo (00-99 minutos).
- Seleccione **Confirmar ventana.**
- Introduzca 2 dígitos para indicar la ventana de apertura (01-60 minutos).

Si necesita reducir o eliminar los valores de retardo,

el procedimiento puede realizarse en cualquier momento, pero debe producirse un ciclo completo (retardo, cerradura abierta) de los ajustes anteriores antes de que surta efecto la nueva configuración. Para eliminar el retardo, utilice 00 para el retardo y 01 para la ventana de apertura (de confirmación).

#### **Cancelar recuento del retardo** Todos

Si se ha iniciado el retardo, pero ya no es necesario, puede cancelarse.

- Pulse cualquier tecla para activar la pantalla.
- Pulse cualquier tecla para acceder a la pantalla de introducción de código.
- Introduzca un ID válido y, cuando se le pida, el código.
- Seleccione **Cancelar retardo.**

#### **Resolución de problemas**

**Si comete un error al introducir un código o un comando:** Pulse # para cancelar.

#### **La cerradura no responde:**

Es posible que las pilas se hayan agotado. Cambie las pilas y luego ajuste la fecha y la hora para garantizar la exactitud de los datos de auditoría.

**La puerta de la caja fuerte/cámara acorazada no se abre:** Si, por lo demás, el sistema de la cerradura funciona con normalidad, es posible que haya un fallo mecánico en la caja

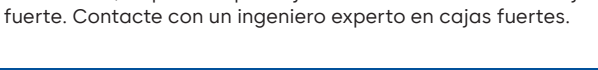

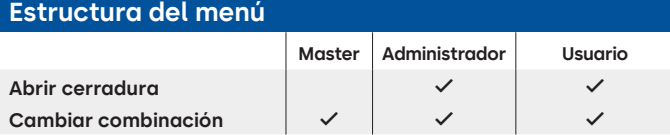

#### **Estructura del menú**

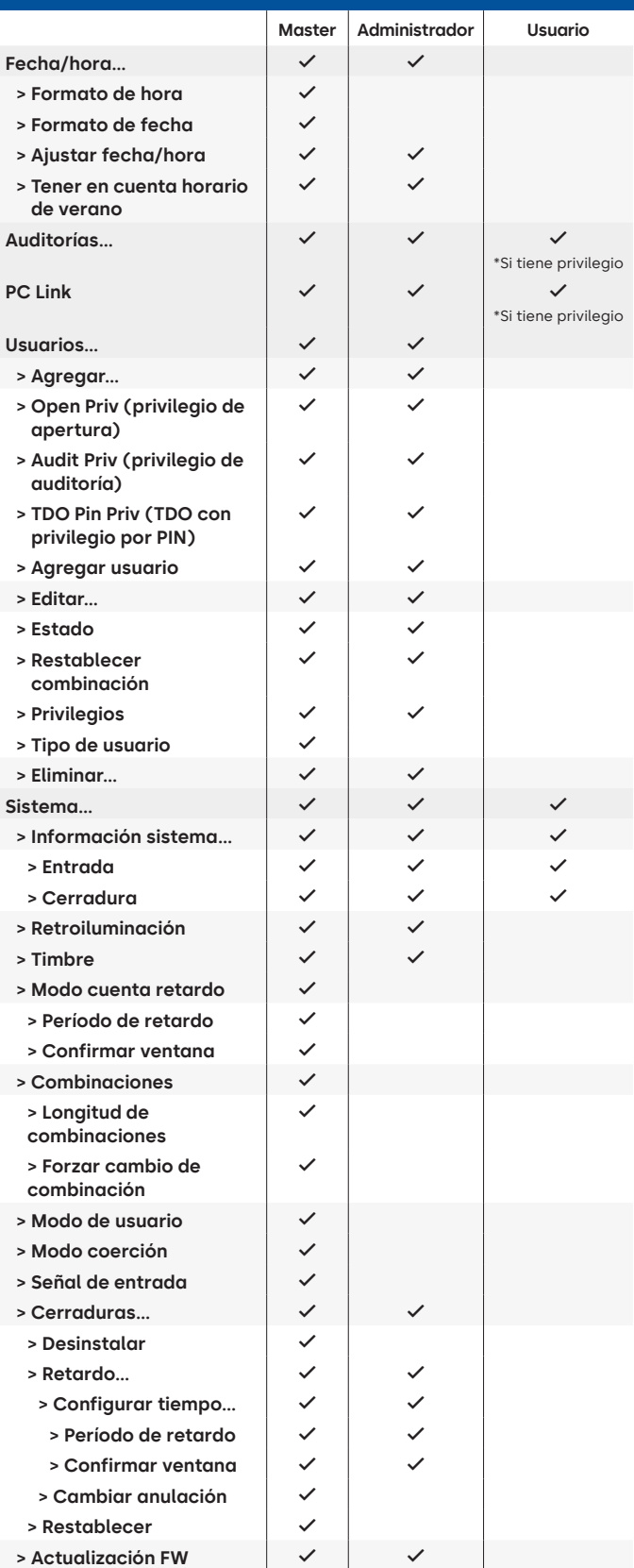

#### **Versión del documento**

Estas instrucciones pueden actualizarse de vez en cuando. Consulte el sitio web para obtener información sobre los posibles cambios.

## **Apéndice B**

## Configuración simple

#### **702 con 1 administrador, 1 usuario estándar y combinaciones de 6 dígitos Consejos de navegación**

- El sistema se activa al pulsar cualquier tecla. Los comandos que aparecen a continuación se muestran con  $\Omega$  como la pulsación de tecla para activar el sistema. Cuando no sea necesario, la cerradura responderá con un breve destello rojo ( y un pitido grave  $\bullet$ ) que indica que la cerradura ignora la tecla RETORNO y espera su comando #.
- Si pulsa la tecla # durante una secuencia de comandos, la secuencia se cancelará.
- Inicie una nueva cadena de comandos abierta introduciendo un ID y su combinación.
- En general, la tecla de retroceso envía las pulsaciones de teclas anteriores.
- Cuando se ejecute un comando # correcto, recibirá una respuesta con .
- Si hay un error en el comando #, recibirá una respuesta con  $\circledR$   $\circledR$   $\bullet$   $\bullet$   $\bullet$
- El indicador luminoso permanecerá verde mientras introduzca un comando #. Esta luz se apagará cuando el comando se cancele o se complete.

**Comandos de configuración inicial** (para 1 administrador y 1 usuario estándar).

Los comandos que aparecen a continuación se muestran con como la pulsación de tecla para activar el sistema. Cuando no sea necesario, la cerradura responderá con un breve destello rojo y un pitido grave que indica que la cerradura ignora la tecla y espera su comando #.

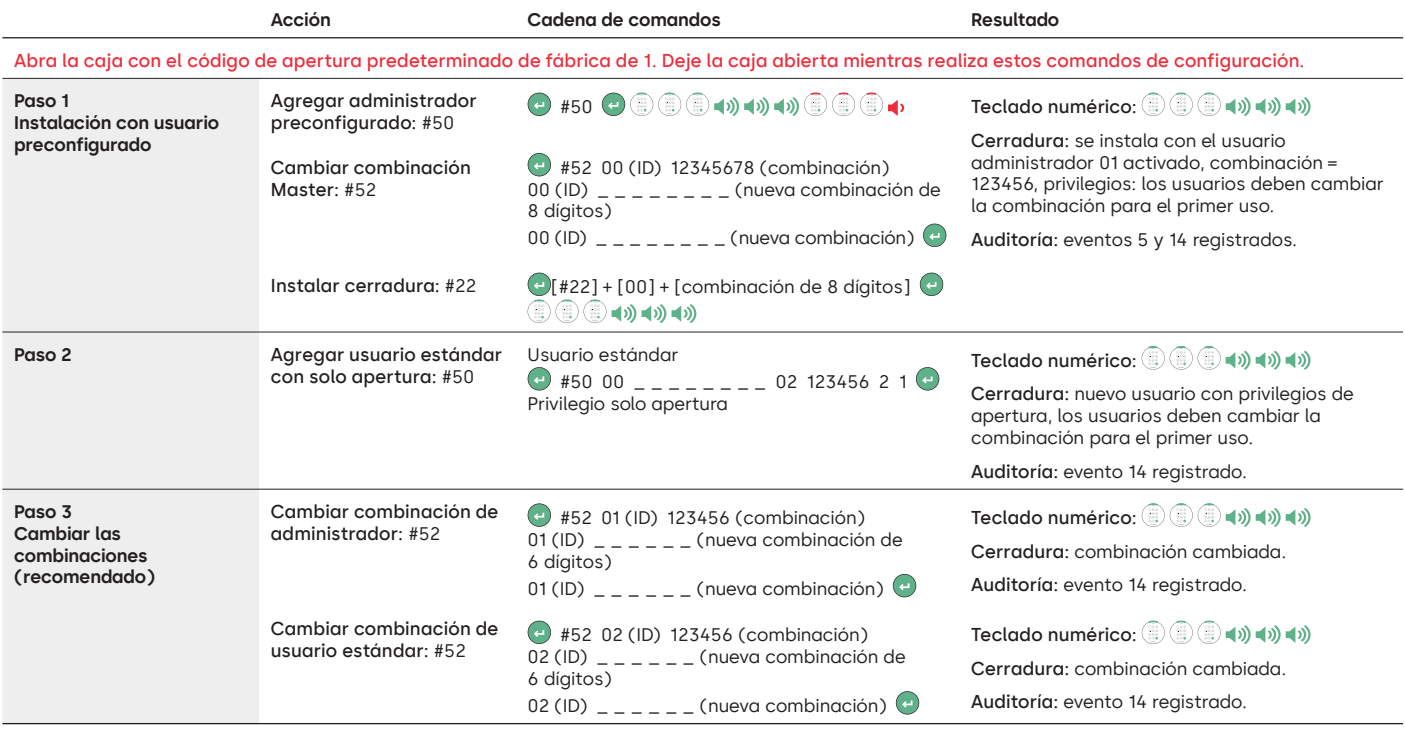

#### **Otros ajustes de funcionamiento del sistema**

Los comandos que aparecen a continuación se muestran con (=) como la pulsación de tecla para activar el sistema. Cuando no sea necesario, la cerradura responderá con un breve destello rojo y un pitido grave que indica que la cerradura ignora la tecla y espera su comando #.

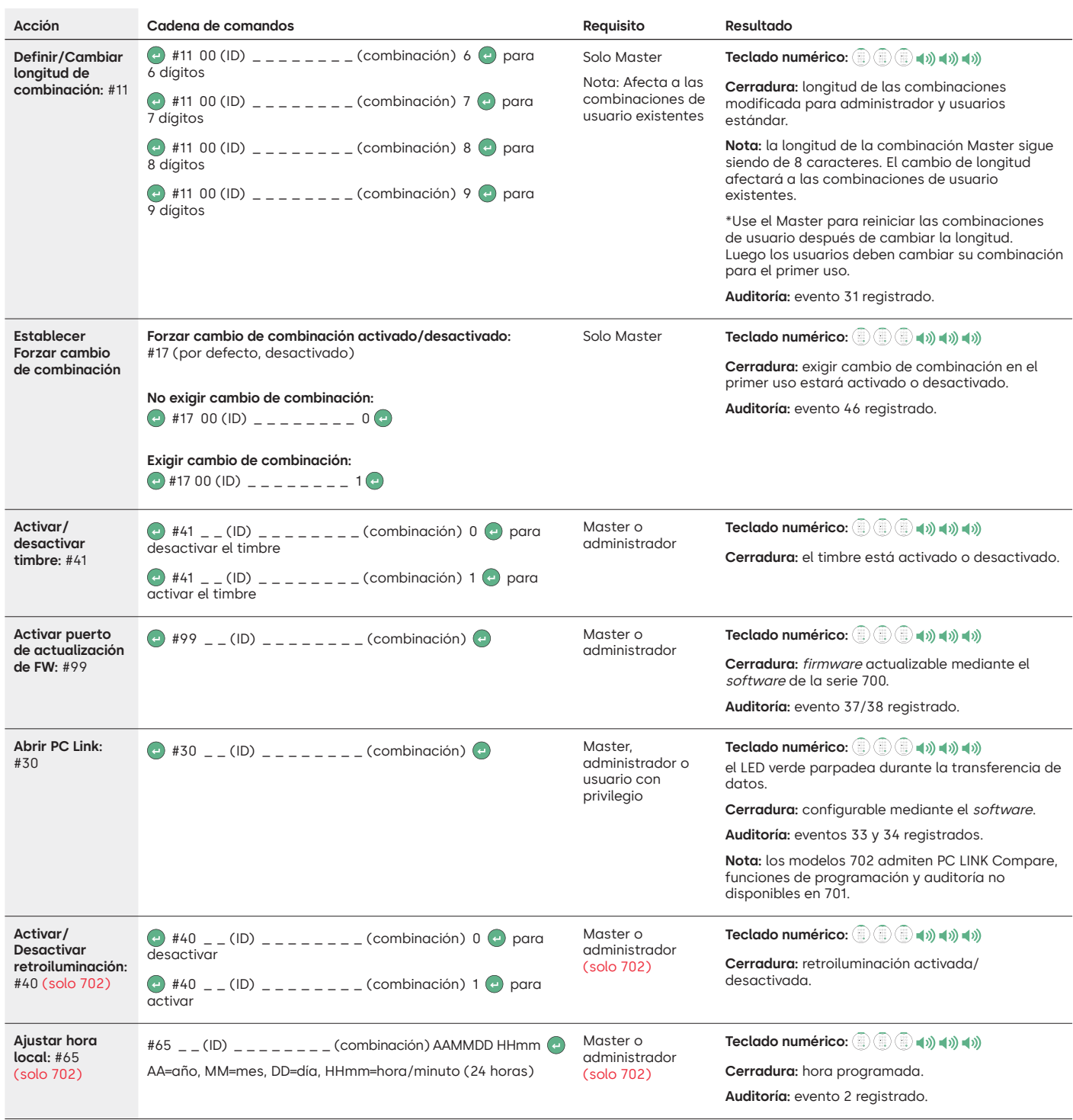

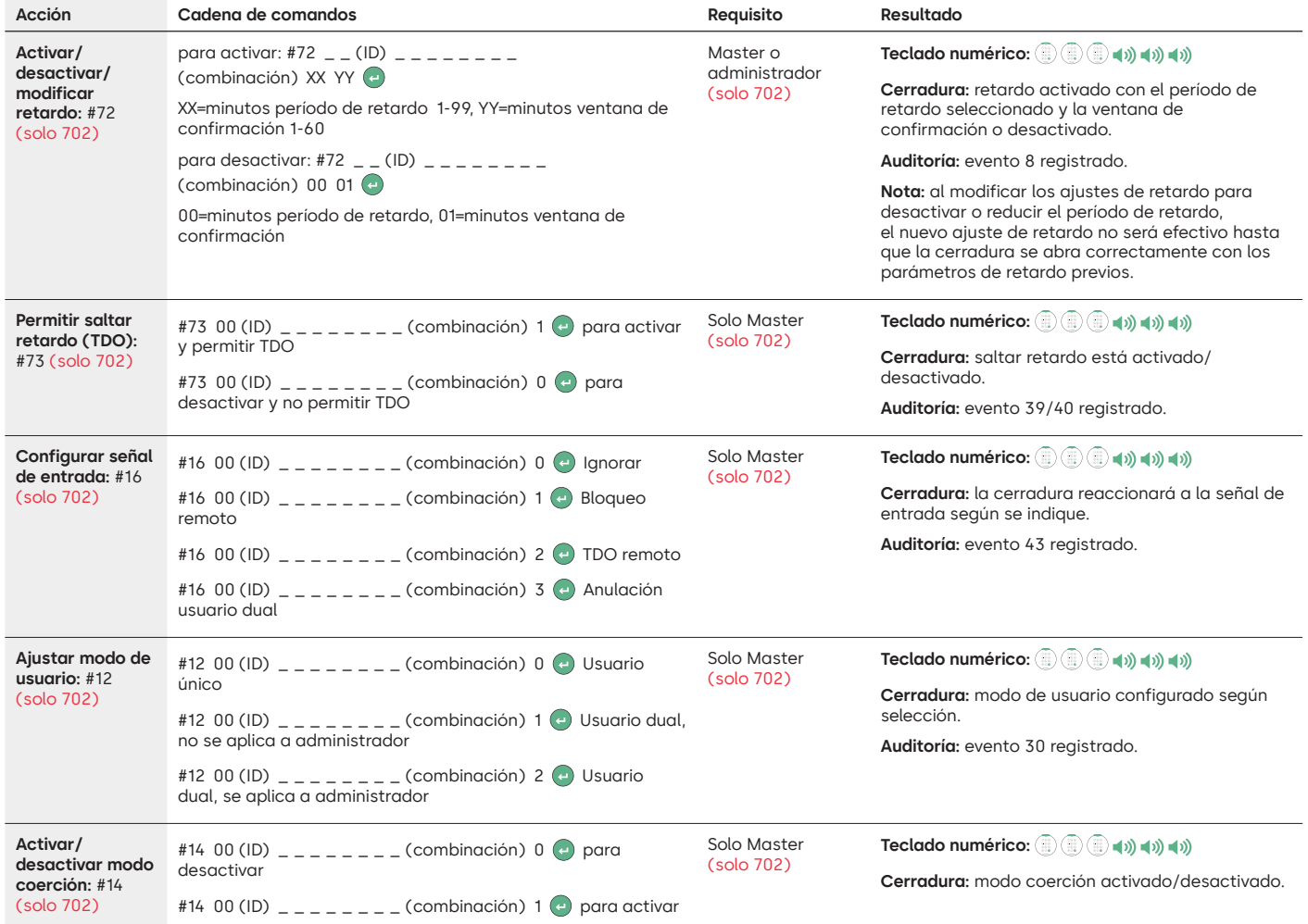

#### **Comandos de operación**

Los comandos que aparecen a continuación se muestran con (=) como la pulsación de tecla para activar el sistema. Cuando no sea necesario, la cerradura responderá con un breve destello rojo y un pitido grave que indica que la cerradura ignora la tecla y espera su comando #.

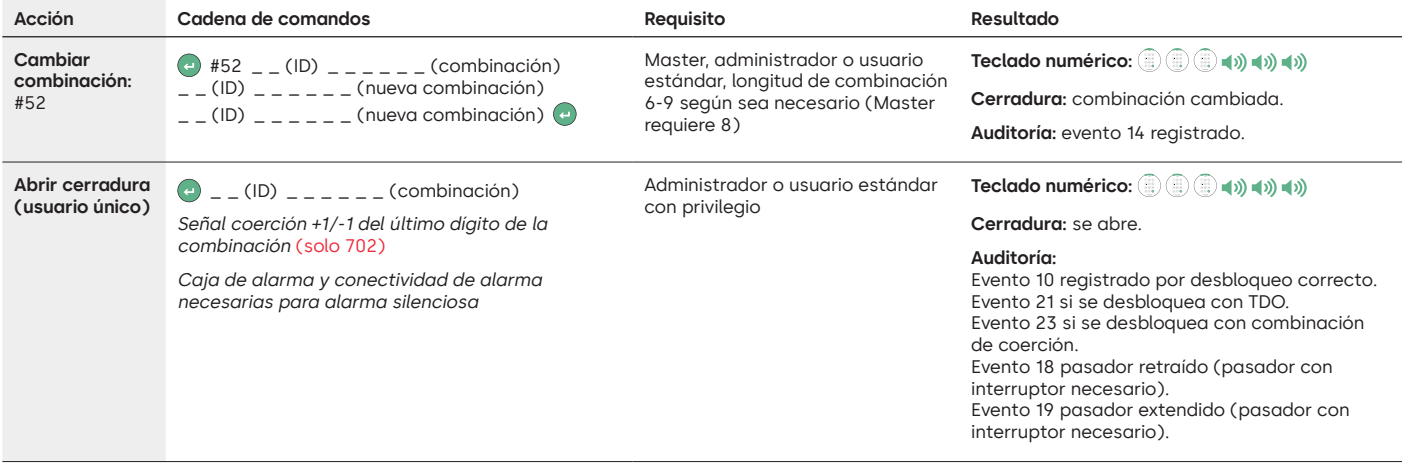

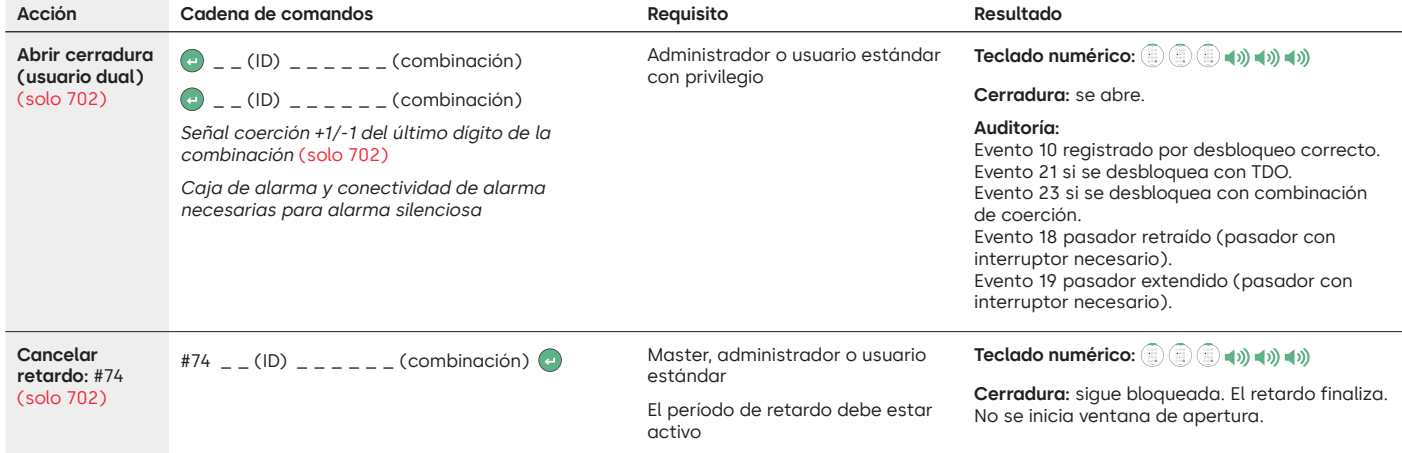

#### **Comandos de administración de usuarios**

Los comandos que aparecen a continuación se muestran con (=) como la pulsación de tecla para activar el sistema. Cuando no sea necesario, la cerradura responderá con un breve destello rojo y un pitido grave que indica que la cerradura ignora la tecla y espera su comando #.

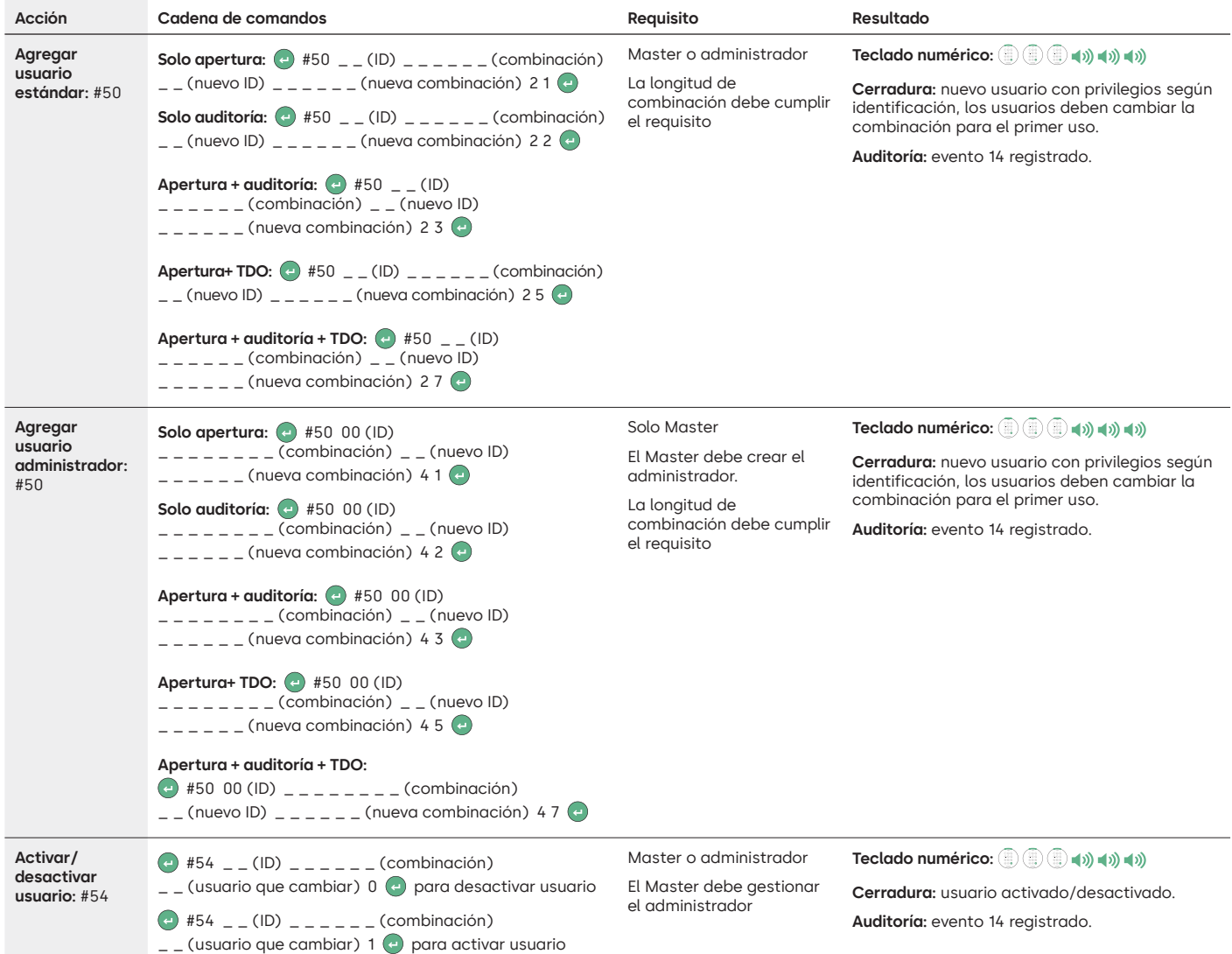

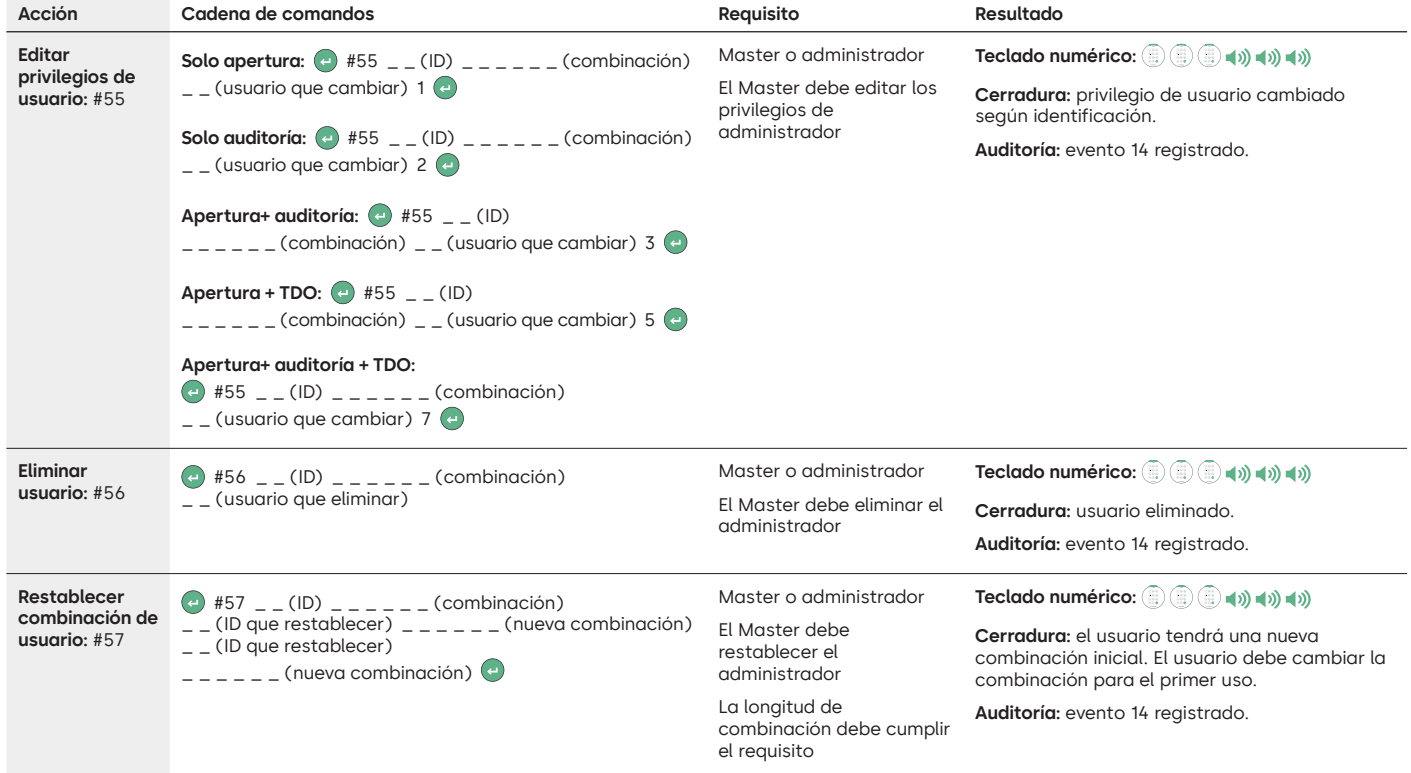

#### **Desinstalar/reinstalar/restablecer teclado numérico y cerradura**

Los comandos que aparecen a continuación se muestran con como la pulsación de tecla para activar el sistema. Cuando no sea necesario, la cerradura responderá con un breve destello rojo y un pitido grave que indica que la cerradura ignora la tecla y espera su comando #.

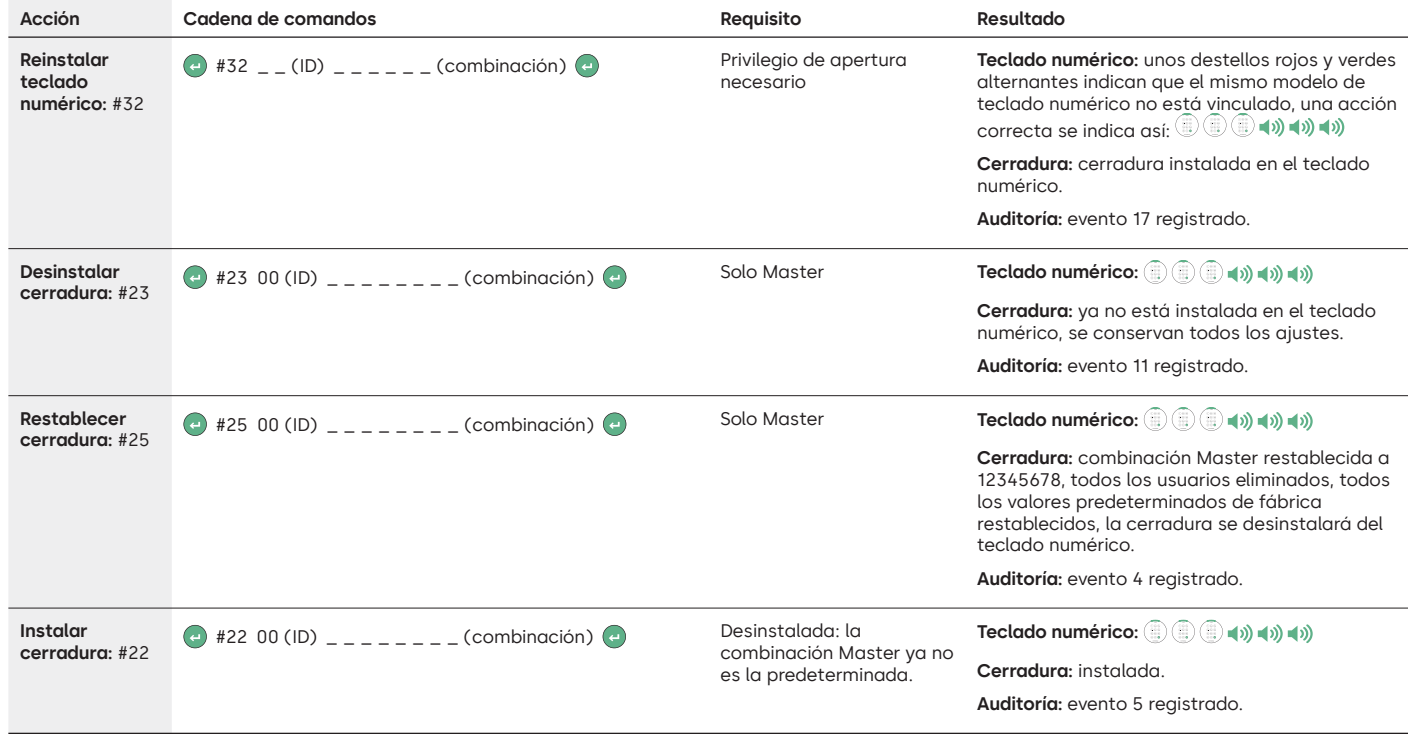

### dormakaba

#### LA GARD 700 Basic

## **Instrucciones de operación**

Perno articulado o cerrojo de doble manija

#### **Compatibilidad e identificación**

- Los teclados numéricos y las cerraduras de la serie 700 Basic no son compatibles con los teclados numéricos y cerraduras anteriores de la serie 700 o LA GARD.
- Los teclados numéricos y las cerraduras 700 Basic son compatibles con este software de la serie 700 y estos accesorios de la serie 700:
- Caja de restablecimiento de la serie 700 (número de artículo 704065)
- Fuente de alimentación CA de la serie 700 (número de artículo 701131)
- Software de la serie 700 solo para actualizar el firmware
- Llave USB de la serie 700 (número de artículo 707040)
- Cable de USB a Mini-USB de la serie 700 (número de artículo 203325)
- Puede identificar una cerradura LA GARD Basic pulsando # en el teclado numérico. Los teclados numéricos 700 Basic activarán la función de retroiluminación pero no responderán a este comando. **Nota: los modelos con teclado numérico 701-705 responderán con un LED verde.**

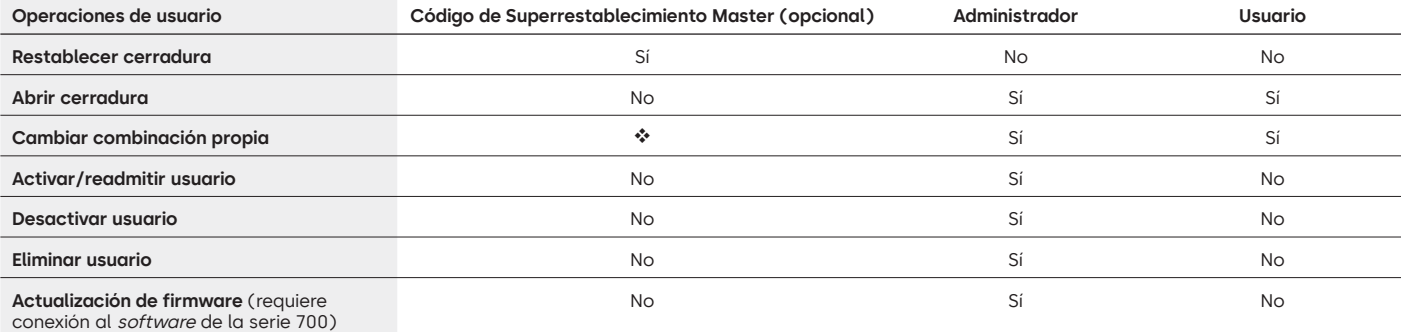

#### **Operaciones de usuario**

El código de Superrestablecimiento Master debe cambiarse del valor predeterminado antes de cambiar la combinación de administrador. Esta es la única oportunidad para establecer el código. Una vez se ha establecido, no se puede cambiar. Si no se ajusta en este momento, la función de Superrestablecimiento Master no estará disponible.

#### **Operación y navegación por la cerradura**

- Para abrir una cerradura, introduzca la combinación de 6 dígitos.
- La cerradura debe abrirse en los 4 segundos siguientes a la introducción de una combinación válida.
- Para abrir una caja con cerradura de perno articulado, gire la manija de la caja hasta la posición de abierto y abra la puerta.
- Para abrir una caja con una cerradura de cerrojo, gire el teclado numérico o el dial para retraer el pasador y abrir la puerta.
- Al cerrar una caja, compruebe que haya quedado bien bloqueada.
- Para introducir un comando de operación de cerradura, introduzca la combinación de 6 dígitos y mantenga pulsado el último dígito durante 3 segundos hasta que el teclado responda con  $\mathbb{D}^*$ y el LED permanezca encendido.
- Si se equivoca al introducir una combinación o un comando, espere treinta segundos y repita la operación.
- Una señal doble  $\mathbb{D}^*$ indica que la combinación o el comando es válido y se ha aceptado.
- Una señal triple  $\widehat{\mathbb{D}}^n_*$  indica que la combinación o el comando no es válido.
- Si el valor predeterminado (55555555) del código de Superrestablecimiento Master (SRM) no se modifica antes de cambiar la combinación de administrador, la opción SRM no estará disponible. Una vez configurado el código de Superrestablecimiento Master, no se puede cambiar a menos que se reinicie la cerradura con una caja de restablecimiento compatible.

#### **Instalación**

Consulte la Guía de inicio rápido de la serie LA GARD 700 o la Guía de instalación de cerraduras de caja fuerte para obtener instrucciones de montaje. La cerradura debe montarse y conectarse al teclado numérico antes de aplicar la alimentación eléctrica o insertar las pilas.

1. Monte el teclado numérico.

- 2. Monte la cerradura.
- 3. Conecte el teclado numérico al puerto ENT de la cerradura.
- 4. Inserte las pilas o conecte la alimentación. La cerradura responderá para confirmar que está lista para funcionar. ( ) Abra la cerradura con el código de administrador 123456.

Nota: Si el teclado numérico está conectado a la alimentación y no se detecta ninguna cerradura en 10 segundos, el teclado numérico emitirá una señal de error. **a** 4 x5

Una vez corregida la conexión entre la cerradura y el teclado numérico, este último confirmará que está listo para funcionar. (34) Pulse cualquier tecla numérica para volver a comprobar la conexión.

#### **Inicio rápido: 1 administrador/1 usuario/código de Superrestablecimiento Master**

Realice toda la programación con la puerta de la caja abierta. Pruebe cada combinación de usuario antes de cerrar la caja.

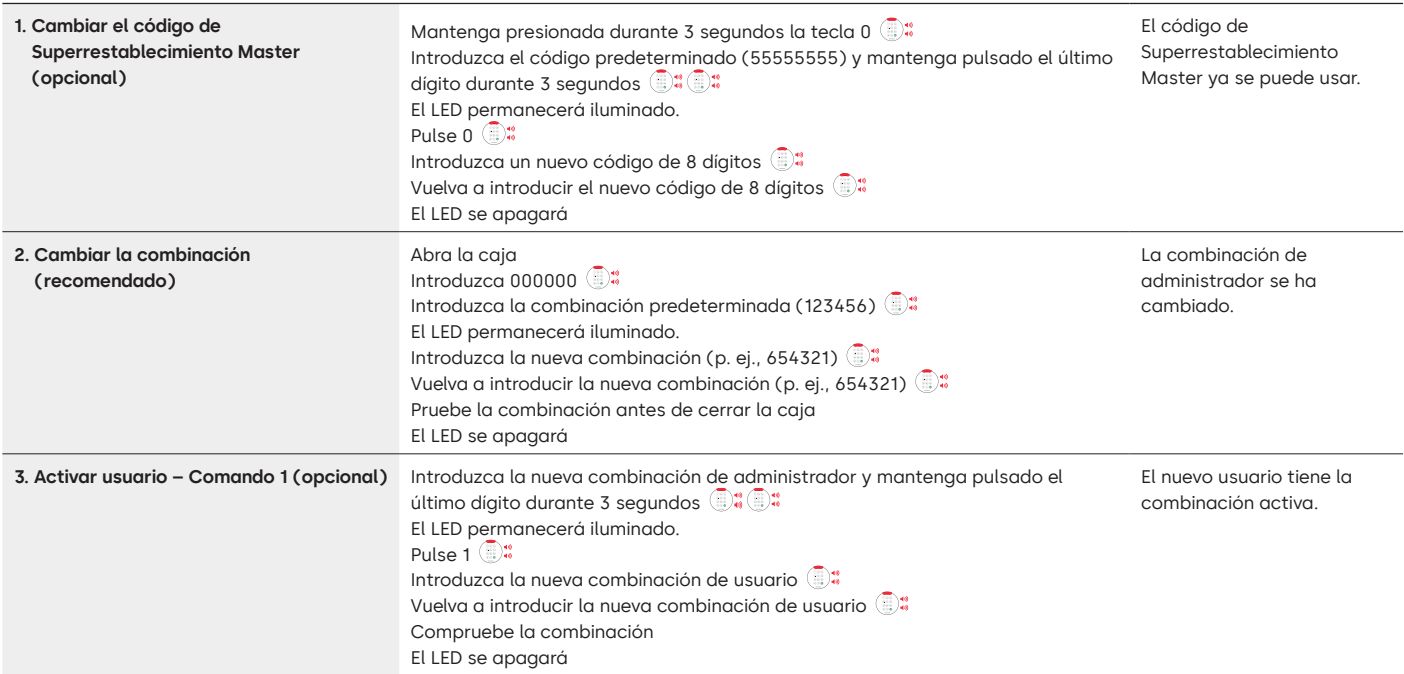

#### **Operaciones con la cerradura**

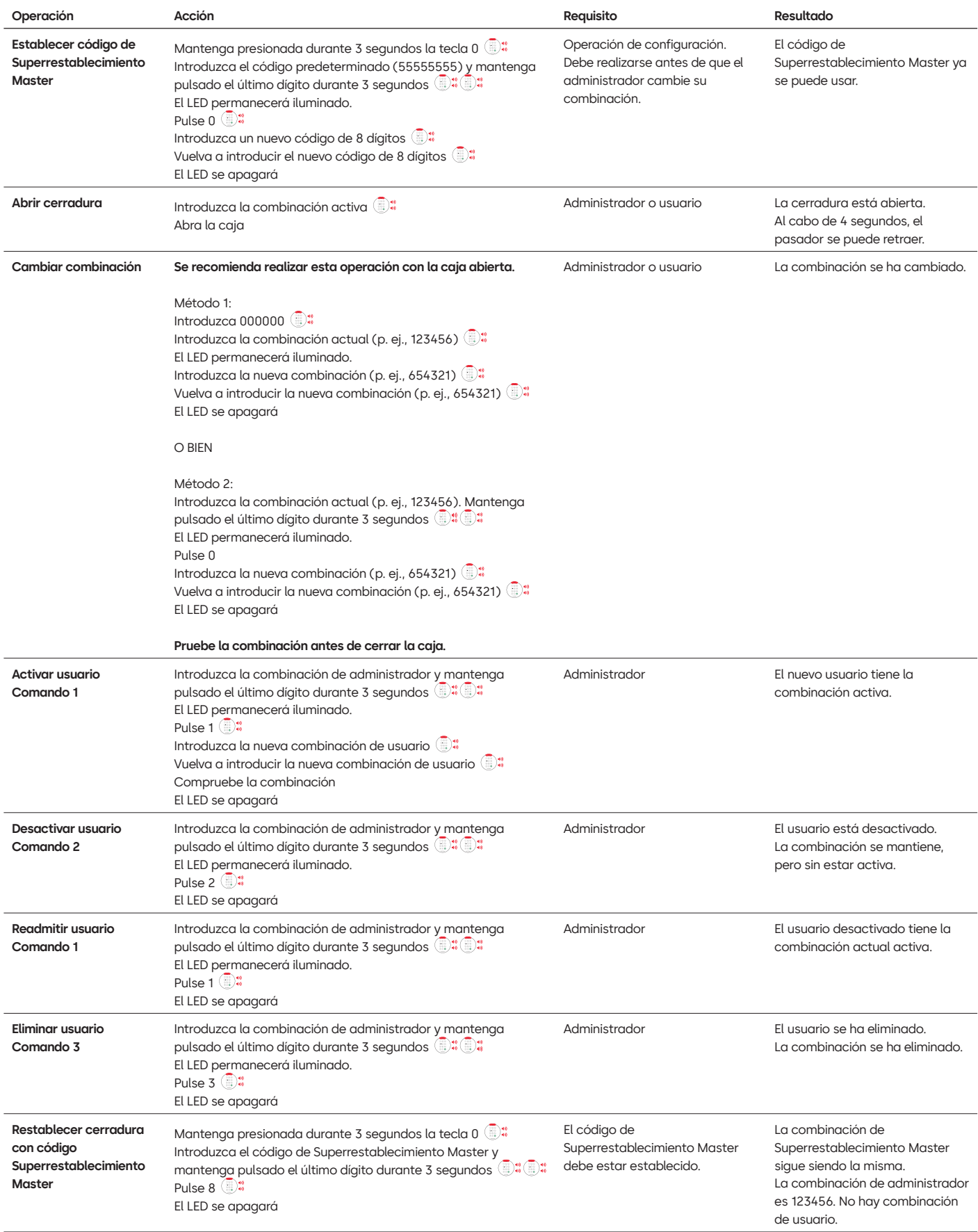

#### **Otras funciones**

#### **Penalización intento fallido**

Si introduce 4 combinaciones no válidas consecutivas, se inicia una penalización de retraso de 5 minutos. Durante este período de penalización:

- El LED del teclado numérico emitirá luz cada 10 segundos.
- El teclado numérico no responde al uso de las teclas. Tras el retraso de 5 minutos, 2 combinaciones no válidas consecutivas iniciarán otro período de penalización de 5 minutos. Esto continuará hasta que se introduzca una combinación válida.

#### **Batería baja o sustitución de pilas**

Se recomienda cambiar las pilas una vez al año. Utilice solo pilas alcalinas de 9 voltios de alta calidad.

Aviso de batería baja – El teclado numérico repetirá una señal 5 veces durante la apertura de la cerradura. **ide**x5 Este aviso indica que la batería está baja y deben sustituirse las pilas.

**Aviso de batería extremadamente baja –** El teclado numérico responde a cualquier pulsación de tecla repitiendo esta señal 10 veces x10 Este aviso indica que la cerradura no puede funcionar de forma segura. Es preciso cambiar las pilas antes de utilizar la cerradura.

#### **Restablecimiento mecánico con la caja de restablecimiento**

Se puede realizar un restablecimiento mecánico con la caja de restablecimiento LA GARD (NA 704065). Si se restablece con la caja de restablecimiento de la serie 700, una cerradura se puede restablecer a esta configuración predeterminada:

- El código de Superrestablecimiento Master volverá al valor predeterminado (55555555) y debe establecerse antes de cambiar la combinación de administrador.
- La combinación de administrador se restablecerá al valor predeterminado 123456.
- No habrá ningún usuario activo.

Una vez que se conecta la caja de restablecimiento a una cerradura de caja fuerte, los usuarios eliminados no se pueden recuperar. Todos los ajustes volverán a los valores predeterminados. Mientras la caja de restablecimiento esté conectada a la cerradura, se rechaza TODA comunicación procedente del teclado numérico. DEBE mantenerse el acceso a la zona protegida (mantenga abierta la puerta de acceso) hasta que la caja de restablecimiento se desconecte de la cerradura. Si la puerta de acceso se cierra, habrá que taladrar la cerradura para volver a abrirla.

#### **Para realizar un restablecimiento con la caja de restablecimiento:**

- 1. Retire las pilas o desconecte la cerradura de cualquier fuente de alimentación.
- 2. Mantenga pulsada la tecla 0 durante 10 segundos para descargar la energía residual.
- 3. Conecte la caja de restablecimiento al puerto BAT de la cerradura de la caja fuerte.
- 4. El LED de la caja de restablecimiento se iluminará durante aproximadamente 3 segundos y luego se detendrá cuando se haya completado el restablecimiento. No desenchufe la caja antes de que se haya completado el restablecimiento.
- 5. Desconecte la caja de restablecimiento de la cerradura de la caja fuerte.
- 6. Una vez efectuado el restablecimiento, la combinación de administrador se restablecerá al valor predeterminado (123456) y el código de Superrestablecimiento Master volverá al valor predeterminado (55555555).
- 7. Vuelva a conectar la alimentación a la cerradura. Haga un prueba abriendo la cerradura con la combinación de administrador predeterminada de 123456.

Nota: si el LED de la caja de restablecimiento no se enciende, desconecte la caja de restablecimiento y repita los pasos 1 y 2.

#### **Actualización del firmware**

Cuando esté disponible un nuevo firmware, estos archivos estarán disponibles para los usuarios del software de LA GARD. El firmware del teclado y de la cerradura se puede actualizar mediante el cliente de software de LA GARD. Para actualizar el firmware de la cerradura y del teclado numérico a la versión actual, el administrador necesitará un PC con el software de la serie 700, una llave USB de la serie 700 (NA 7047040) y un cable de USB a Mini-USB (NA 203325).

- 1. Conecte el teclado numérico al PC. Conecte la llave USB de la serie 700 al puerto USB del PC. Conecte el puerto USB del cable en la llave. A continuación, conecte el Mini-USB al puerto del teclado numérico de la cerradura.
- 2. Introduzca la combinación de administrador y mantenga pulsado el último dígito durante 3 segundos <sup>D:</sup> El LED permanecerá encendido.
- 3. Pulse 6.  $\mathbb{B}^*$  El LED permanecerá encendido. Nota: La unidad está en modo de carga de firmware durante unos 60 segundos. Durante este período, la unidad ignorará cualquier entrada del teclado numérico para permitir la comunicación entre el software y la unidad.
- 4. Utilice el software para seleccionar y cargar el archivo del firmware más reciente de 700 BASIC. El LED permanecerá encendido hasta que se establezca la conexión. Si no se establece ninguna conexión en 60 segundos, se agotará el tiempo de espera y el LED se apagará. Una vez establecida la conexión, el LED del teclado numérico parpadeará en verde durante todo el proceso de actualización.
- 5. El LED del teclado numérico dejará de emitir luz verde para indicar que se ha completado la actualización del firmware.

**Nota: las cerraduras y teclados numéricos 700 Basic solo son compatibles con el firmware de 700 Basic. El firmware de 700 Basic no es compatible con otros modelos de la serie 700. Si se escoge un firmware incompatible, el software de la serie 700 mostrará un error y mantendrá la conexión hasta que se seleccione el firmware compatible. Para borrar el error, seleccione el firmware adecuado y complete la actualización.** 

Si se selecciona un comando incompatible, la cerradura puede responder con un LED rojo que podrá permanecer encendido hasta 20 segundos. Durante ese tiempo, el teclado numérico no responderá a las pulsaciones de las teclas.

**¿Tiene alguna pregunta? Se la resolveremos con mucho gusto.**

Póngase en contacto con nosotros: sales.safelocks.us@dormakaba.com

dormakaba USA Inc. | 1525 Bull Lea Road, Suite 100 | Lexington, KY 40511 EE. UU. | +1 859 253 4744 | +1 888 950 4715 (llamada gratuita) | dormakaba.us

lg700basic.op.instruct.june2023 701.0722 Rev A

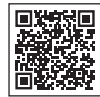

## **Serie LA GARD 700**

#### **Documentos de apoyo:**

Manuales de instalación

Caja de instalación del compartimento de pilas de la serie LA GARD 700

Guía de instalación del teclado numérico de la serie LA GARD 700

Caja de instalación del multiplexor de la serie LA GARD 700

Guía de instalación de la fuente de alimentación de la serie LA GARD 700

Caja de instalación de la caja de restablecimiento de la serie LA GARD 700

Guía de instalación de las cerraduras de caja fuerte de la serie LA GARD 700

Guía de instalación de la caja de alarma de la serie LA GARD 700

Buenas prácticas de instalación de la serie LA GARD 700

#### **Folletos y hojas de características:**

Folleto de la serie LA GARD 700

Hoja de características de todos los modelos de la serie LA GARD 700 Hoja de características del modelo 701 de la serie LA GARD 700 Hoja de características del modelo 702 de la serie LA GARD 700 Hoja de características del modelo 703 de la serie LA GARD 700 Hoja de características del modelo 704 de la serie LA GARD 700 Hoja de características del modelo 705 de la serie LA GARD 700

#### **Manuales de instrucciones:**

Serie LA GARD 700 – Guía de usuario del sistema Serie LA GARD 700 – Guía de instalación y registro del software (EN)

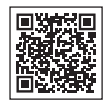

#### **Canal de YouTube de dormakaba**

#### **Vídeos de apoyo:**

Lista de reproducción: cerraduras de caja fuerte de dormakaba (lista de reproducción de 12 vídeos) **www.youtube.com/playlist?list=PLbUIGrItJi1LldY-EqbSlfUqW0bh9cttp**

#### **Asistencia de ventas:**

**sales.safelocks.us@dormakaba.com**

**Información de contacto del servicio técnico:**

**customer-service-kml.us@dormakaba.com** 8am-8pm EST, 800-950-4744

# **¿Cómo podemos ayudarte?**

**dormakaba USA Inc.** | 1525 Bull Lea Road, Suite 100 | Lexington, KY 40511 EE. UU. | +1 859 253 4744 | +1 888 950 4715 (llamada gratuita) | dormakaba.us lg700sbr.savta.june2023 ¿Tiene alguna pregunta? Se la resolveremos con mucho gusto. Póngase en contacto con nosotros: **sales.safelocks.us@dormakaba.com**